# **Manuel de montage et d'utilisation**

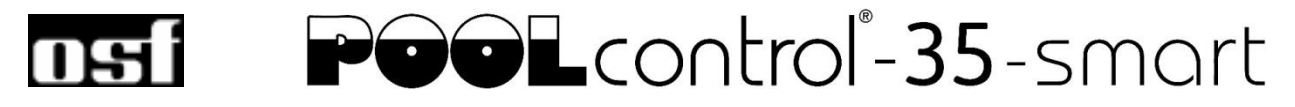

### **Commande de filtration avec connexion LAN**

Réf. : 310.000.0590

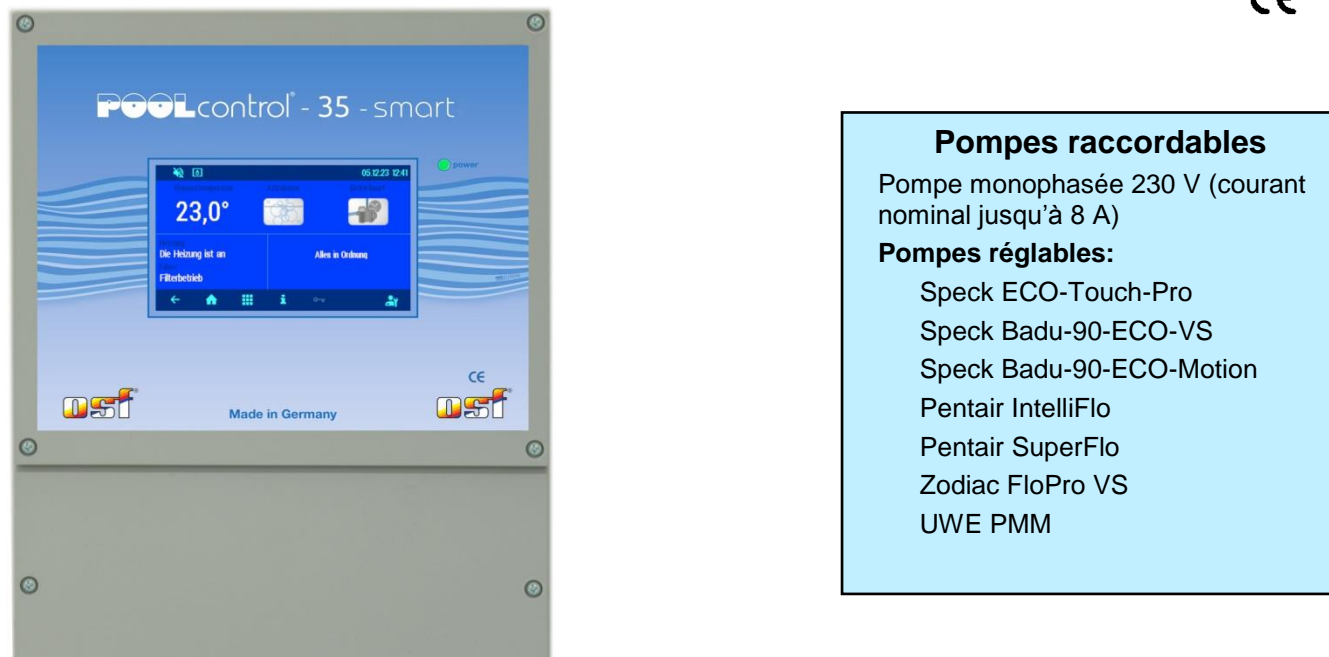

# **Données techniques**

<span id="page-0-0"></span>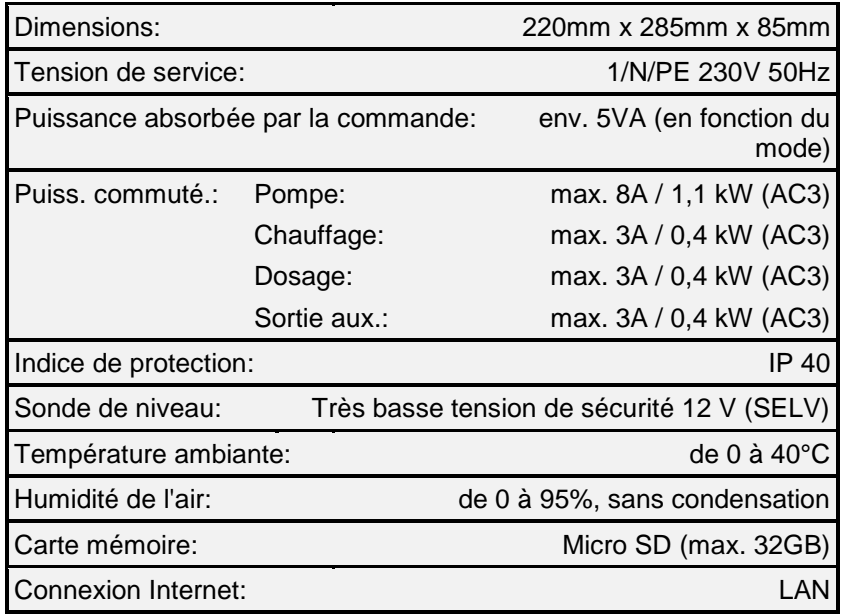

 $\epsilon$ 

# **Table des matières**

<span id="page-1-0"></span>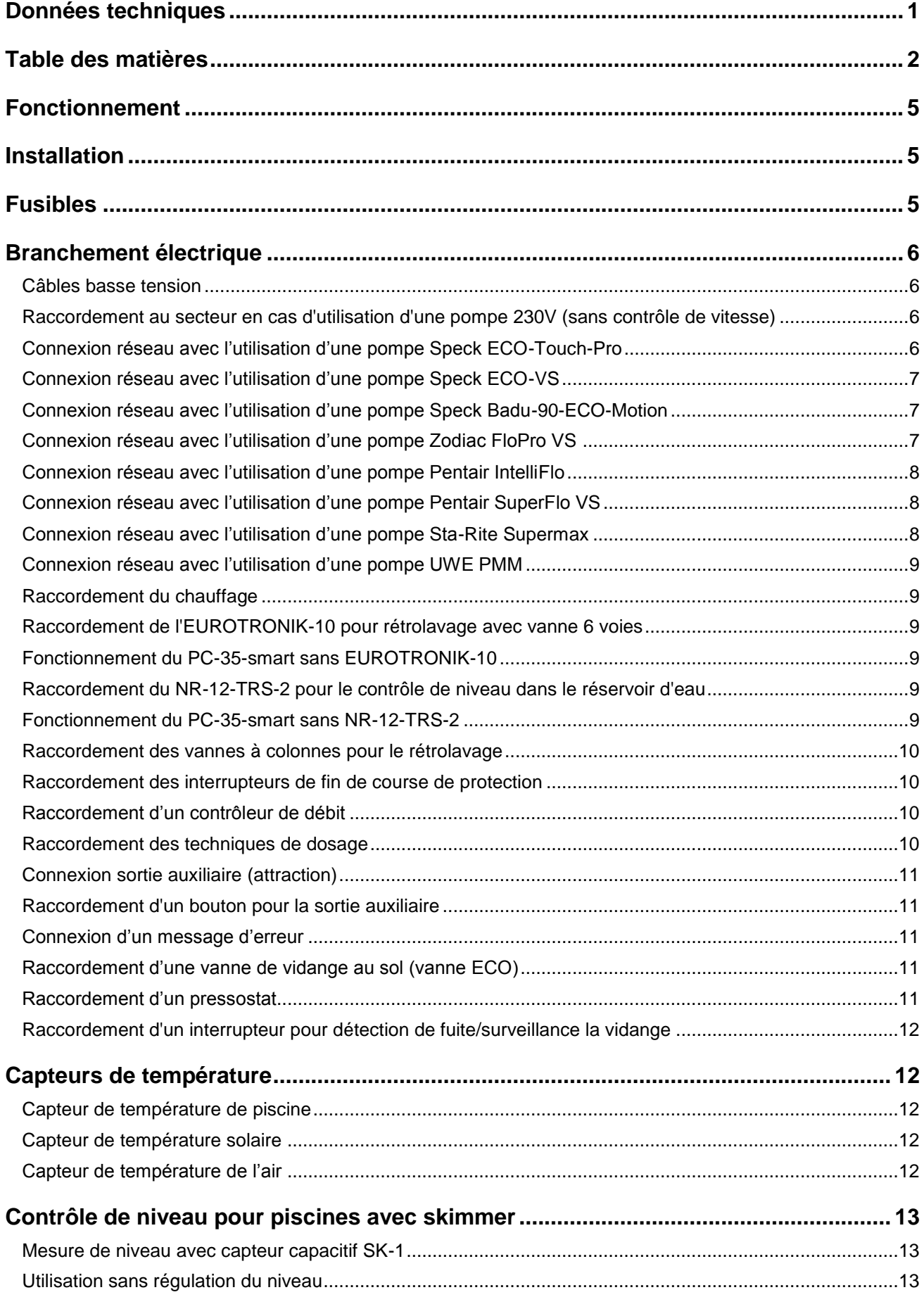

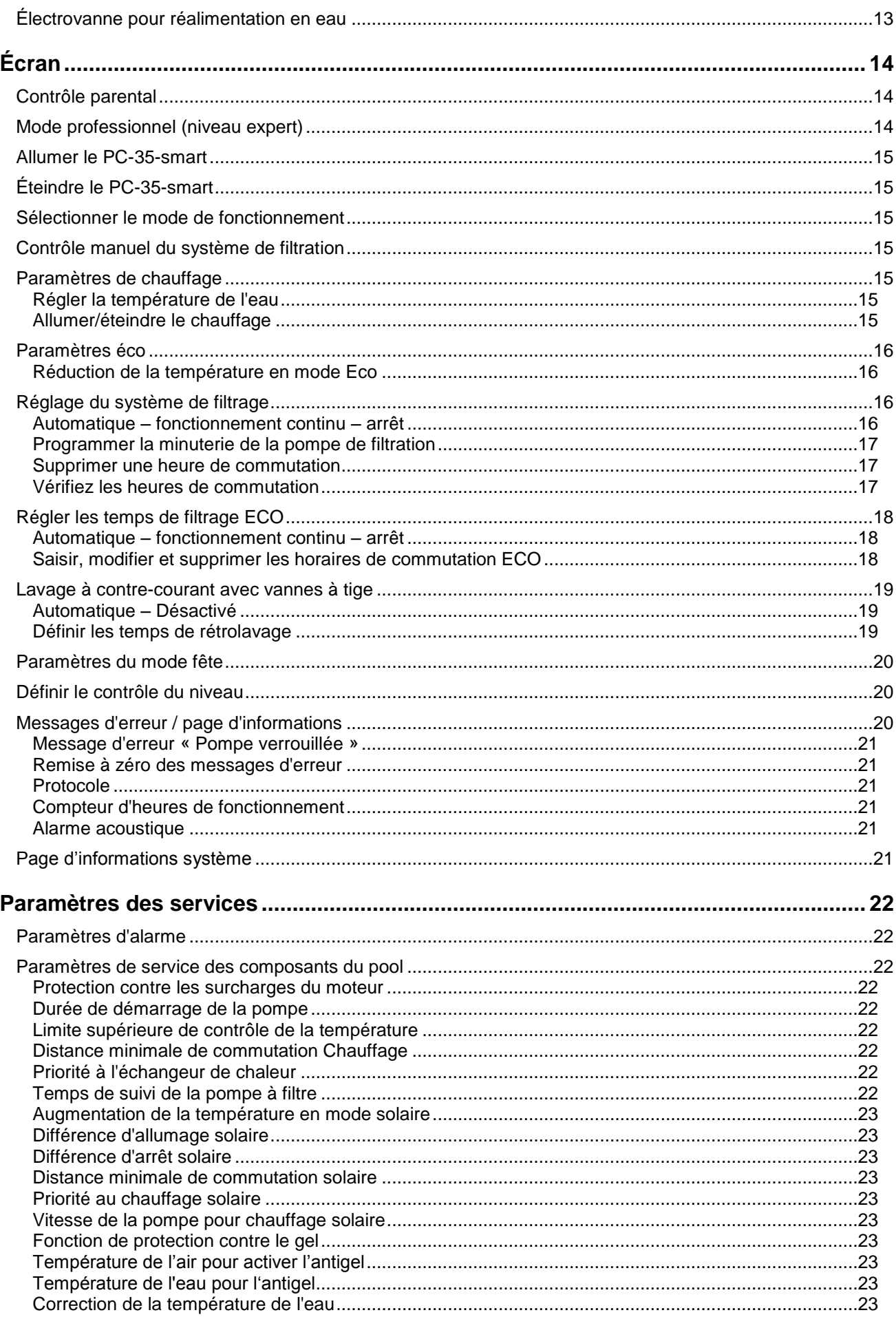

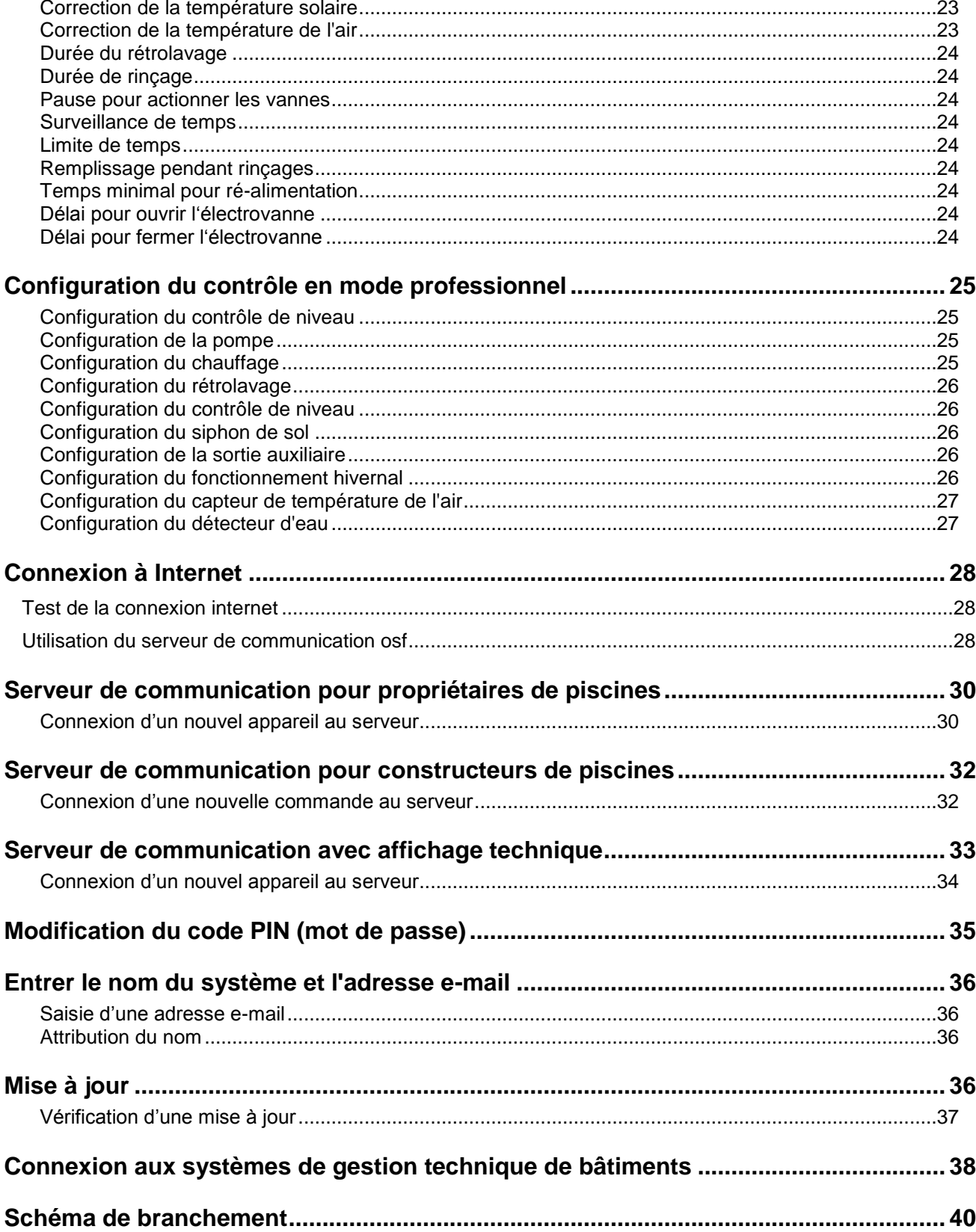

### <span id="page-4-0"></span>**Fonctionnement**

La commande **DEJ** PC-35-smart permet la mise en marche et l'arrêt d'une pompe filtrante en fonction du temps selon un programme journalier ou hebdomadaire programmable. Une pompe monophasée 230 V ou une pompe à vitesse variable (voir schémas de connexion) peut être utilisée comme pompe filtrante. Une pompe de filtration AC sans contrôle de vitesse est protégée contre les surcharges par une protection électronique triphasée du moteur (plage électrique jusqu'à 8 A).

Le rétrolavage peut s'effectuer manuellement, en fonction du temps ou en fonction de la pression avec une vanne à 6 voies et la commande EUROTRONIK-10 ou avec des vannes à colonnes.

Le contrôle de niveau intégré convient aux piscines avec skimmer. Pour les piscines avec canal de tropplein, il est possible de connecter un contrôle de niveau externe NR-12-TRS-2 ou NR-12-TRS-3.

Pendant le temps de fonctionnement de la pompe filtrante, le chauffage du bassin de natation est commandé par la régulation de température électronique. Pendant les pauses de filtrage, le chauffage est arrêté automatiquement par le verrouillage interne. La température souhaitée de l'eau de la piscine peut être sélectionnée ou le chauffage désactivé sur l'écran tactile. Pour le branchement du chauffage, un contact sous tension (borne U2) ainsi qu'un contact sans potentiel (bornes 26+27) sont disponibles. Pour un fonctionnement avec des absorbeurs solaires qui sont directement activés par l'eau de la piscine, des bornes de connexion pour un servomoteur solaire **[HE]** sont prévues. Pour d'autres collecteurs solaires, cet appareil de commande n'est pas prévu. La température des absorbeurs ne doit pas dépasser 80°C sur le capteur de température.

Les bornes de connexion pour les capteurs de niveau (soit un mini-interrupteur à flotteur mécanique, soit un capteur d'écumoire capacitif SK-1) permettent un contrôle pratique et automatique du niveau d'eau dans la piscine. Des bornes de connexion supplémentaires permettent la connexion d'un contrôleur de débit ou d'un pressostat et d'un contact de protection d'enroulement. La pompe de filtration est en outre protégée contre les dommages qui pourraient résulter d'un fonctionnement du système de filtration sans eau.

Des connexions de bornes supplémentaires permettent la connexion d'appareils supplémentaires. La borne U3 (technologie de dosage) transporte du 230 V pendant les périodes de filtrage ; en dehors des périodes de filtrage, elle est hors tension. Les bornes 15+16 (technique de dosage) sont sans potentiel et peuvent donc être utilisées individuellement. Pendant les temps de filtrage, le contact relais entre les bornes 15 et 16 est fermé ; en dehors des temps de filtrage, ce contact relais est ouvert. Ce contact peut être chargé avec une tension allant jusqu'à un maximum de 230 V et une puissance jusqu'à un maximum de 400 W (cos  $(0=0.6)$ .

<span id="page-4-1"></span>Les bornes 17+18 sont sans potentiel et peuvent être utilisées pour le signalement des défauts.

### **Installation**

<span id="page-4-2"></span>La piscine est concue de telle sorte qu'une éventuelle défaillance technique, une panne de courant ou un appareil défectueux ne puisse pas occasionner de dommages consécutifs.

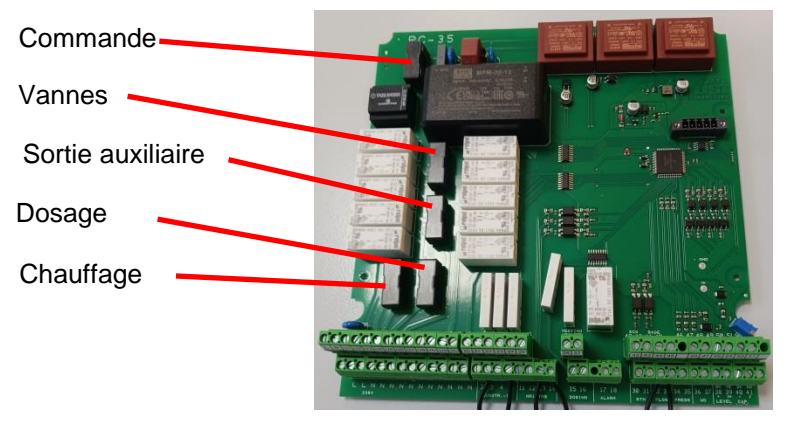

### **Fusibles**

La commande électronique est protégée par un fusible pour faible intensité 0,5 A sur le circuit imprimé à l'intérieur de l'appareil. Pour le chauffage, la technique de dosage, la sortie auxiliaire et les vannes, un fusible pour faible intensité 3,15 A est prévu. La protection contre les courts-circuits pour la pompe filtrante doit être assurée par des préfusibles de max. 16 A incombant au client.

### **Branchement électrique**

<span id="page-5-0"></span>L'appareil de commande doit être mis en place, en fonction de son indice de protection, en étant protégé de l'humidité. La température ambiante doit être comprise entre 0°C et + 40°C et doit rester constante le plus possible. L'humidité rel. sur le lieu de montage ne doit pas dépasser 95% et il ne doit y avoir aucune condensation. L'appareil ne doit pas être exposé à des rayons thermiques ou solaires.

L'alimentation électrique de l'appareil doit s'opérer par un interrupteur principal sur tous les pôles avec une ouverture de contact d'au moins 3 mm et un disjoncteur de protection contre les courants de court-circuit avec  $I_{FN} \leq 30$  mA. Si des variateurs de fréquence et des pompes à vitesse variable sont utilisés, les disjoncteurs de protection contre les courants de court-circuit prévus à cet effet doivent être utilisés et les dispositions correspondantes doivent être observées. **Avant l'ouverture du boîtier, l'appareil doit être impérativement mis hors tension. Le branchement électrique et les travaux de réglage et d'entretien ne doivent être exécutés que par un électricien agréé ! Les schémas de branchement fournis et les consignes de sécurité en vigueur doivent être observés.**

Les sorties de commutation de la PC-35-smart ne sont pas prévues pour l'alimentation électrique de variateurs de fréquence. Veuillez observer les schémas de branchement correspondants dans ce manuel d'utilisation.

### **Câbles basse tension**

<span id="page-5-1"></span>Les câbles basse tension ne doivent pas être posés dans une goulotte avec des lignes de courant triphasé ou alternatif. La pose de câbles basse tension à proximité de lignes de courant triphasé ou alternatif est généralement à éviter.

### <span id="page-5-2"></span>**Raccordement au secteur en cas d'utilisation d'une pompe 230V (sans contrôle de vitesse)**

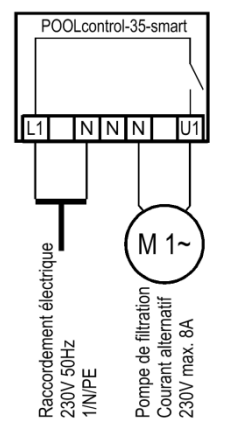

Si une pompe 230 V sans contrôle de vitesse est connectée, l'option Pompe à filtre type : Moteur 1 phase doit être sélectionnée dans le menu de configuration de la pompe à filtre.

Le courant de déclenchement de la protection moteur doit être réglé sur le courant nominal de la pompe (voir plaque signalétique).

### **Connexion réseau avec l'utilisation d'une pompe Speck ECO-Touch-Pro**

<span id="page-5-3"></span>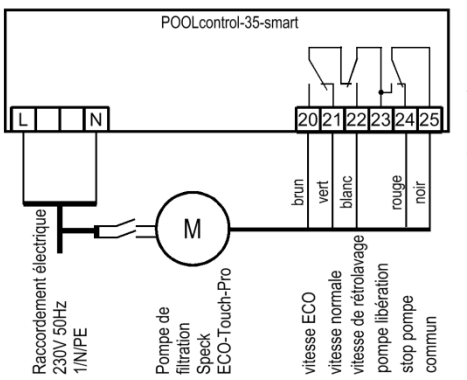

Une pompe Speck ECO-Touch-Pro peut être connectée directement au PC-35-smart. Le contrôle de vitesse est connecté aux bornes 20- 25.

L'alimentation en courant pour la pompe doit s'effectuer séparément depuis le réseau électrique et ne peut pas être fournie par la commande PC-35-smart.

Dans le menu Configuration, l'option Pompe ajustable doit être sélectionnée pour la pompe filtrante.

Le manuel d'utilisation de la pompe doit être impérativement observé !

### **Connexion réseau avec l'utilisation d'une pompe Speck ECO-VS**

<span id="page-6-0"></span>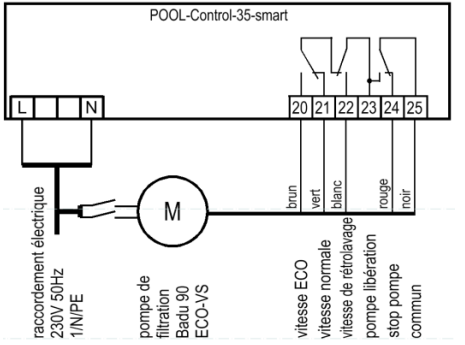

Une pompe Speck ECO-VS peut être connectée directement au PC-35-smart. Le contrôle de vitesse est connecté aux bornes 20-25.

L'alimentation en courant pour la pompe doit s'effectuer séparément depuis le réseau électrique et ne peut pas être fournie par la commande PC-35-smart.

Dans le menu Configuration, l'option Pompe ajustable doit être sélectionnée pour la pompe filtrante.

Le manuel d'utilisation de la pompe doit être impérativement observé ! Dans le menu de configuration de la pompe, les entrées numériques doivent être réglées sur « dI ».

### <span id="page-6-1"></span>**Connexion réseau avec l'utilisation d'une pompe Speck Badu-90-ECO-Motion**

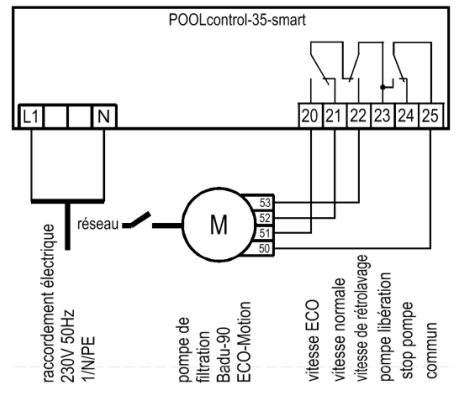

Une pompe Speck Badu-90-ECO-Motion peut être connectée directement au PC-35-smart. Le contrôle de vitesse est connecté aux bornes 20-25.

L'alimentation en courant pour la pompe doit s'effectuer séparément depuis le réseau électrique et ne peut pas être fournie par la commande PC-35-smart.

Dans le menu Configuration, l'option Pompe ajustable doit être sélectionnée pour la pompe filtrante.

Le manuel d'utilisation de la pompe doit être impérativement observé !

Dans le menu de configuration de la pompe, la commande externe pour « vitesses fixes numériques » doit être activée avec le type de signal « signal continu ». Les vitesses souhaitées pour le fonctionnement ECO, le fonctionnement normal et le rétrolavage doivent être réglées pour les vitesses N1, N2 et N3.

<span id="page-6-2"></span>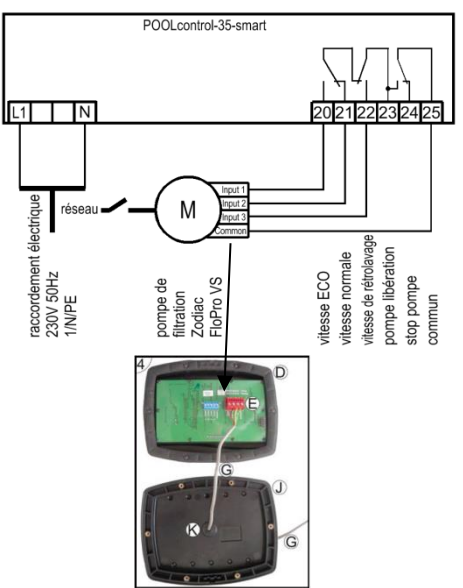

### **Connexion réseau avec l'utilisation d'une pompe Zodiac FloPro VS**

Une pompe Zodiac FloPro VS peut être connectée directement au PC-35-smart. Le contrôle de vitesse est connecté aux bornes 20-25.

L'alimentation en courant pour la pompe doit s'effectuer séparément depuis le réseau électrique et ne peut pas être fournie par la commande PC-35-smart.

Dans le menu Configuration, l'option Pompe ajustable doit être sélectionnée pour la pompe filtrante.

Le manuel d'utilisation de la pompe doit être impérativement observé !

Dans la pompe, le contrôle de vitesse est connecté aux bornes désignées à l'arrière de l'interface utilisateur. Les vitesses souhaitées pour le fonctionnement ECO (niveau 1), le fonctionnement normal (niveau 2) et le fonctionnement à contre-courant (niveau 3) doivent être attribuées aux niveaux de vitesse 1 à 3.

### **Connexion réseau avec l'utilisation d'une pompe Pentair IntelliFlo**

<span id="page-7-0"></span>POOLcontrol-35-smart **ICT INTOT**  $\overline{N}$ 202122232425  $3 | 4 | 5 | 6 | 7 | 8$ M Pentair Intellicom pompe libération<br>stop pompe<br>commun vitesse de rétrolavage ritesse normale raccordement<br>230V 50Hz<br>1/NPE ritesse ECO pompe di<br>filtration<br>Pentair<br>IntelliFlo POOLcontrol-35-sma  $LI$   $N$ 202122232425 L 24V AC/DC Prgm1 Prgm2 Prgm3<br>Pentair Intellicom 2 M ritesse de rétrolavage pompe libération normale ECO 230V 50Hz<br>1/N/PE numux ompe intair ritesse itesse

Une pompe IntelliFlo peut être contrôlée par le PC-35-smart à l'aide de la commande Pentair Intellicom.

L'alimentation en courant pour la pompe doit s'effectuer séparément depuis le réseau électrique et ne peut pas être fournie par la commande PC-35-smart.

Dans le menu Configuration, l'option Pompe ajustable doit être sélectionnée pour la pompe filtrante.

Le manuel d'utilisation de la pompe doit être impérativement observé !

Une pompe IntelliFlo peut également être contrôlée par le PC-35 smart à l'aide du contrôleur Pentair Intellicom 2.

L'alimentation en courant pour la pompe doit s'effectuer séparément depuis le réseau électrique et ne peut pas être fournie par la commande PC-35-smart.

Dans le menu Configuration, l'option Pompe ajustable doit être sélectionnée pour la pompe filtrante.

Le manuel d'utilisation de la pompe doit être impérativement observé !

<span id="page-7-1"></span>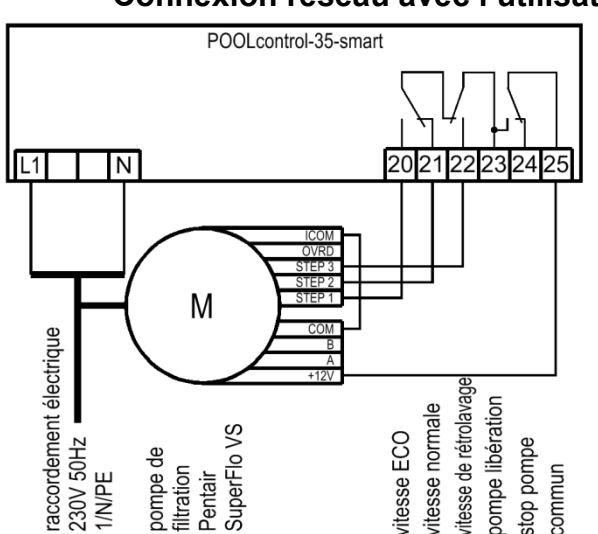

### **Connexion réseau avec l'utilisation d'une pompe Pentair SuperFlo VS**

Une pompe Pentair SuperFlo VS peut être connectée directement au PC-35-smart. Le contrôle de vitesse est connecté aux bornes 20-25.

L'alimentation en courant pour la pompe doit s'effectuer séparément depuis le réseau électrique et ne peut pas être fournie par la commande PC-35-smart.

Dans le menu Configuration, l'option Pompe ajustable doit être sélectionnée pour la pompe filtrante.

Le manuel d'utilisation de la pompe doit être impérativement observé !

### **Connexion réseau avec l'utilisation d'une pompe Sta-Rite Supermax**

<span id="page-7-2"></span>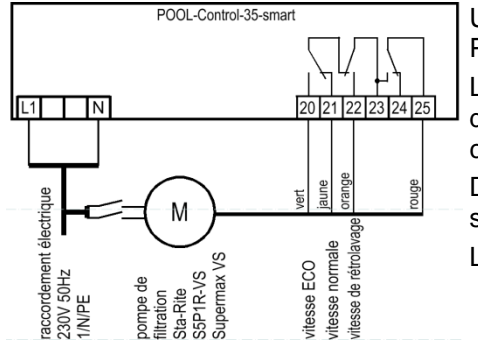

Une pompe Sta-Rite Supermax peut être connectée directement au PC-35-smart. Le contrôle de vitesse est connecté aux bornes 20-25.

L'alimentation en courant pour la pompe doit s'effectuer séparément depuis le réseau électrique et ne peut pas être fournie par la commande PC-35-smart.

Dans le menu Configuration, l'option Pompe ajustable doit être sélectionnée pour la pompe filtrante.

Le manuel d'utilisation de la pompe doit être impérativement observé !

### **Connexion réseau avec l'utilisation d'une pompe UWE PMM**

<span id="page-8-0"></span>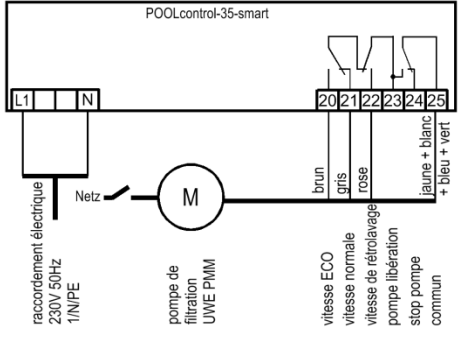

Une pompe UWE PMM peut être connectée directement au PC-35 smart. Le contrôle de vitesse est connecté aux bornes 20-25.

L'alimentation en courant pour la pompe doit s'effectuer séparément depuis le réseau électrique et ne peut pas être fournie par la commande PC-35-smart.

Dans le menu Configuration, l'option Pompe ajustable doit être sélectionnée pour la pompe filtrante.

Le manuel d'utilisation de la pompe doit être impérativement observé !

#### <span id="page-8-1"></span>POOLcontrol-35-smart  $\sqrt{N}$ N U8 U8c 26 27 amme ntiel ≴ pote Chauffage max.  $N62$ libre de p ervomoteur solair V0Cc 230V max. 3A

### **Raccordement du chauffage**

Le chauffage de la piscine peut être connecté à la borne U2. Cette sortie fournit 230 V et peut être chargée jusqu'à un maximum de 3 A.

De plus, un contact sans potentiel est disponible sur les bornes 26+27 (par exemple pour la commande de la chaudière).

Pour faire fonctionner le chauffe-eau solaire, un actionneur solaire 230 V peut être connecté aux bornes U8 et U8C. En fonctionnement solaire, la borne U8 est sous tension secteur et la borne U8C est hors tension. Si le chauffage solaire n'est pas commandé, la borne U8 est hors tension et la borne U8C est sous tension secteur.

### **Raccordement de l'EUROTRONIK-10 pour rétrolavage avec vanne 6 voies**

<span id="page-8-2"></span>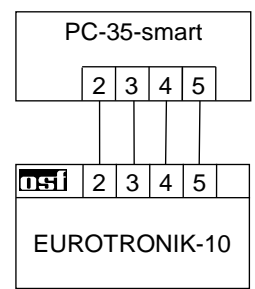

Pour le branchement de la commande EUROTRONIK-10, un raccordement à 4 conducteurs (très basse tension de sécurité 12 V) est nécessaire. Les conducteurs ne doivent pas être intervertis lors du branchement. La commande EUROTRONIK-10 requiert en plus une alimentation en courant séparée. La programmation des temps de rétrolavage s'effectue sur la commande EUROTRONIK-10.

### **Fonctionnement du PC-35-smart sans EUROTRONIK-10**

<span id="page-8-3"></span>Si le PC-35-smart doit être utilisé sans EUROTRONIK-10, les bornes de connexion 3 et 5 doivent être connectées (pontées).

### <span id="page-8-4"></span>**Raccordement du NR-12-TRS-2 pour le contrôle de niveau dans le réservoir d'eau**

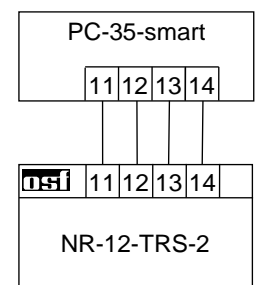

Une connexion à 4 fils (très basse tension de sécurité 12 V) est nécessaire pour connecter le NR-12-TRS-2 (ou NR-12-TRS-3). Les fils ne doivent pas être mélangés lors de la connexion. Le NR-12-TRS-2 nécessite également une alimentation séparée.

### **Fonctionnement du PC-35-smart sans NR-12-TRS-2**

<span id="page-8-5"></span>Si le PC-35-smart doit être utilisé sans NR-12-TS-2, les bornes de connexion 13 et 14 doivent être connectées (pontées).

### **Raccordement des vannes à colonnes pour le rétrolavage**

Une vanne à colonne 230 V pour le rétrolavage peut être raccordée aux bornes U5 et N.

Une vanne à colonne 230 V pour le lavage à l'eau claire peut être raccordée aux bornes U6 et N.

Les deux vannes sont pilotées par la commande de rétrolavage interne.

Le chauffage et la technique de dosage sont bloqués pendant le processus de rétrolavage et de lavage à l'eau claire.

### **Raccordement des interrupteurs de fin de course de la couverture**

<span id="page-9-1"></span>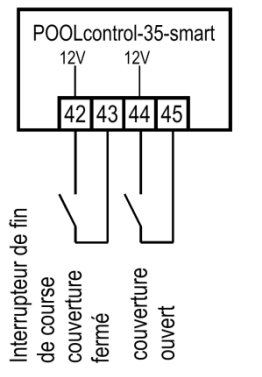

Un interrupteur de fin de course sur la couverture de piscine peut être connecté aux bornes 42 et 43, qui démarre automatiquement le fonctionnement ECO lorsque la couverture est fermée.

Un interrupteur de fin de course couverture de piscine peut être connecté aux bornes 44 et 45, ce qui peut bloquer le fonctionnement des attractions aquatiques si la couverture n'est pas complètement ouverte.

Les bornes sont alimentées par une très basse tension de sécurité.

<span id="page-9-2"></span>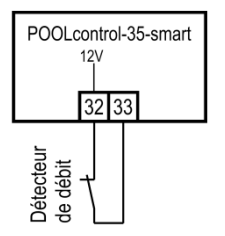

### **Raccordement d'un contrôleur de débit**

À la place du pont introduit à l'usine entre les bornes 32 et 33, un contrôleur de débit ou un contrôleur de pression doit être raccordé pour protéger en plus la pompe d'un fonctionnement à sec. Son contact doit être fermé en mode de filtration au plus tard 10 secondes (réglage usine, plage de réglage de 5 à 60 secondes) après la mise en route de la pompe filtrante, sans quoi la pompe filtrante est arrêtée et le voyant de signalisation de défaut s'allume. En mode de rétrolavage, ce contact n'est pas demandé.

Les bornes sont alimentées par une très basse tension de sécurité.

<span id="page-9-3"></span>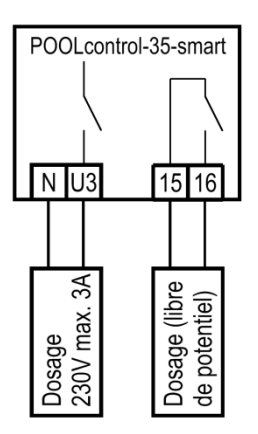

### **Raccordement des techniques de dosage**

Un appareil 230 V supplémentaire (par ex. technique de dosage) qui est mis en marche avec la pompe filtrante en mode de filtration, peut être raccordé à la borne U3.

Un contact de relais sans potentiel se trouve dans l'appareil de commande entre les bornes 15 et 16. Celui-ci peut être utilisé pour la commande de techniques de dosage supplémentaires (il est fermé pendant le mode de filtration).

Ce contact peut être soumis à une charge max. de 230V/4A.

<span id="page-9-0"></span>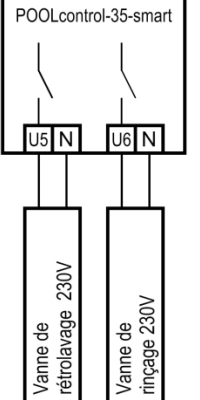

Manuel de montage et d'utilisation POOL-Control-35-smart Page 11 (40)

### **Connexion sortie auxiliaire (attraction)**

Un appareil supplémentaire 230 V (par exemple un projecteur sous-marin) peut être connecté à la borne U4 et peut être allumé et éteint à volonté à l'aide d'un bouton situé sur le capot avant (ou dans le panneau de commande externe).

Le symbole de ce bouton peut être sélectionné dans le menu.

### **Raccordement d'un bouton pour la sortie auxiliaire**

Un bouton (par exemple le bouton osf EL) peut être connecté à l'entrée auxiliaire, aux bornes 30 et 31, pour commuter la sortie auxiliaire.

Les bornes sont alimentées par une très basse tension de sécurité.

### **Connexion d'un message d'erreur**

<span id="page-10-2"></span>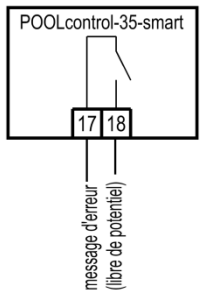

Un message d'erreur externe peut être connecté aux bornes sans potentiel 17 et 18. Ce contact peut être soumis à une charge max. de 230V/4A.

<span id="page-10-3"></span>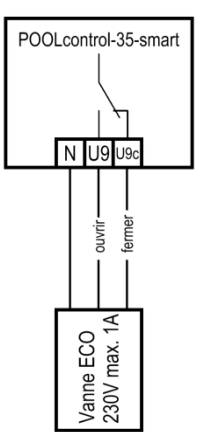

### **Raccordement d'une vanne de vidange au sol (vanne ECO)**

Une vanne de vidange au sol (vanne ECO) ou une vanne pour le prélèvement latéral de l'eau peut être raccordée aux bornes U9 et U9C. Une vanne à 2 voies est raccordée aux bornes U9 et N. Sur une vanne à 3 voies, la borne U9 pour « *ouvrir »* et la borne U9C pour « *fermer »* est utilisée. Ce contact peut être soumis à une charge max. de 230V/1A.

En mode ECO, cette vanne est ouverte dans les piscines avec goulotte de débordement afin de minimiser les pertes par évaporation.

Si cette vanne doit être également ouverte pour le rétrolavage, l'option ouvrir siphon pendant rinçage doit être sélectionnée dans le menu Configuration.

### **Raccordement d'un pressostat**

<span id="page-10-4"></span>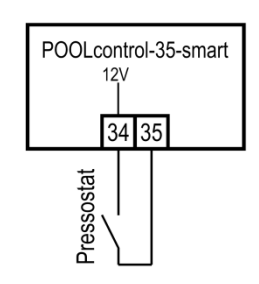

Un pressostat qui est installé dans la conduite sous pression ou dans le branchement du manomètre peut être raccordé aux bornes 34 et 35. Lorsque le contact sans potentiel du pressostat est fermé pendant au moins 10 secondes, le processus de rétrolavage démarre.

Les bornes sont alimentées par une très basse tension de sécurité.

<span id="page-10-0"></span>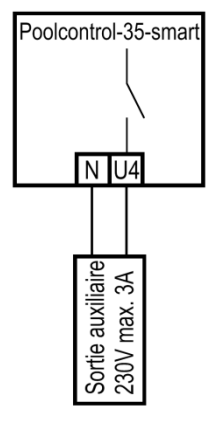

<span id="page-10-1"></span>POOLcontrol-35-smart  $12V$ 

30 31

Entrée<br>auxiliaire

### **Raccordement d'un interrupteur pour détection de fuite/surveillance la vidange**

<span id="page-11-0"></span>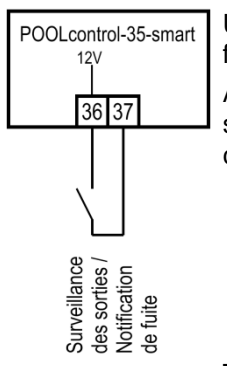

Un capteur d'eau WD-1 peut être connecté aux bornes 36 et 37 pour la surveillance des fuites (notification d'inondation).

Alternativement, un contrôleur de débit peut être connecté entre les bornes 36 et 37, qui surveille le débit d'eau dans le drain et déclenche une alarme en cas de défaut. Selon la configuration, 2 options sont disponibles.

- Génère un message d'erreur si de l'eau s'écoule pendant le fonctionnement du filtre.
- Générer un message d'erreur si aucune eau ne coule pendant le lavage à contrecourant.

Temporisation : 10 secondes

Les bornes sont alimentées par une très basse tension de sécurité.

### **Capteurs de température**

### **Capteur de température de piscine**

<span id="page-11-2"></span>Le capteur de température de piscine est raccordé aux bornes 46 et 47. Le capteur de température est livré en série avec une longueur de câble de 1,5 m. Le cas échéant, il peut être rallongé avec un câble à deux conducteurs (section min. 0,5 mm<sup>2</sup>) jusqu'à maximum 20 m. *Une pose du câble du capteur à proximité des* lignes du secteur doit être évitée afin d'exclure d'éventuelles influences perturbatrices.

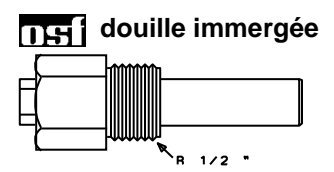

Étant donné qu'une régulation exacte de la température n'est réalisée qu'avec une bonne transition de chaleur entre le capteur de température et l'eau de la piscine, une douille immergée DH R 1/2 " (réf. 320.020.0003) doit être installée dans le système de conduites.

### **Capteur de température solaire**

Un capteur de température solaire (réf. 310.000.0033) peut être en plus raccordé aux bornes 48 et 49. Le capteur de température est livré en série avec une longueur de câble de 20 m. Le cas échéant, il peut être rallongé avec un câble à deux conducteurs (section min. 0,5 mm²) jusqu'à maximum 50 m. **Une pose du câble du capteur à proximité des lignes du secteur doit être évitée afin d'exclure d'éventuelles influences perturbatrices.** Le capteur de température solaire doit être placé à la sortie du collecteur solaire et doit avoir un bon contact thermique avec l'eau de retour. La température sur le lieu d'installation du capteur de température ne doit pas dépasser 80°C.

### **Capteur de température de l'air**

<span id="page-11-4"></span>Un capteur de température de l'air peut être raccordé aux bornes 50 et 51. Ce capteur est utilisé pour contrôler la fonction antigel automatique. À cet effet, le capteur de température solaire susmentionné sous la référence 310.000.0033 est approprié. Ce capteur de température convient également pour une installation en piscine couverte. Dans ce cas d'utilisation, il indique la température ambiante sur l'écran.

<span id="page-11-1"></span>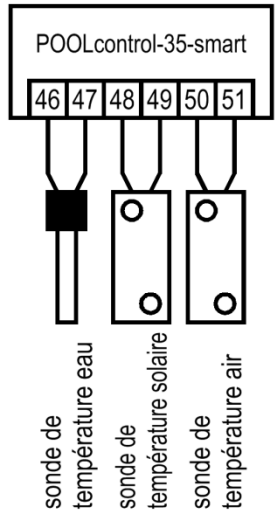

<span id="page-11-3"></span>La polarité des capteurs n'a pas d'importance.

### **Contrôle de niveau pour piscines avec skimmer**

<span id="page-12-0"></span>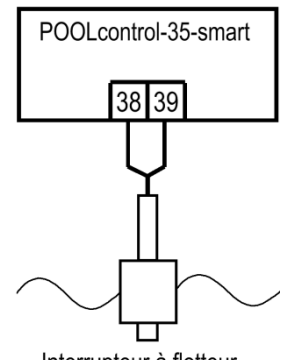

Interrupteur à flotteur

Un mini-commutateur à flotteur **DE d**est à utiliser comme sonde. La conduite du commutateur à flotteur peut être prolongée jusqu'à 30 m avec une ligne (2 x 0,75 mm²). Veillez à ce que le raccordement soit impérativement étanche à l'eau. La ligne de raccordement du commutateur à flotteur ne doit pas être posée avec d'autres lignes conductrices.

Le mini-commutateur à flotteur fonctionne avec une très basse tension de sécurité (SELV).

Dans ce mode de service, une temporisation est automatiquement activée en relation avec le mini-commutateur à flotteur. Cette temporisation réglable empêche des processus de commutation trop fréquents suite à des mouvements ondulatoires de l'eau de la piscine. La temporisation peut être réglée dans le menu Configuration.

Le mini-commutateur à flotteur est installé sur la cornière. Ensuite, le rail de fixation est fixé verticalement sur la paroi du skimmer à peu près à la hauteur du niveau d'eau souhaité. Le niveau d'eau peut être sélectionné en déplaçant la cornière dans le rail. La cornière se fixe en vissant la vis. Toutes les pièces s'emboîtent facilement de façon ; il n'est pas nécessaire de forcer.

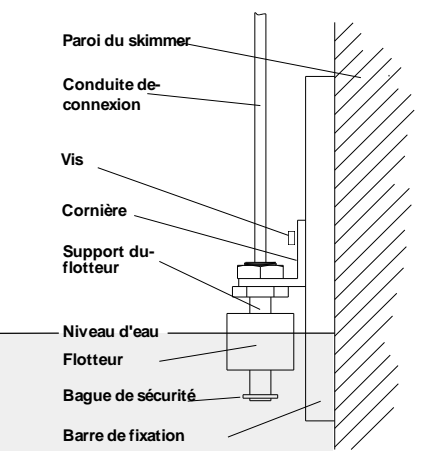

<span id="page-12-1"></span>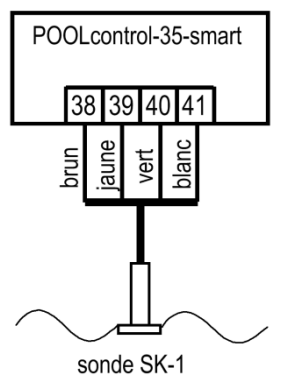

### **Mesure de niveau avec capteur capacitif SK-1**

Alternativement, un système de capteur capacitif SK-1 peut être connecté comme capteur de niveau. Le câble du capteur peut être rallongé jusqu'à 10 m à l'aide d'un câble blindé à quatre conducteurs (4x0,5). L'extension doit être étanche afin qu'aucun courant de fuite ne puisse se produire en raison de la pénétration de l'humidité. Le blindage de la rallonge doit être relié au blindage du câble du capteur (et du fil vert). Le blindage ne doit pas être connecté dans l'unité de commande.

Le capteur fonctionne avec une très basse tension de sécurité (SELV).

Dans ce mode de fonctionnement, une temporisation est automatiquement activée en liaison avec le capteur SK-1. Cette temporisation réglable évite les commutations trop fréquentes dues aux mouvements des vagues dans l'eau de la piscine. Le temps de retard peut être ajusté dans le menu de configuration.

### **Utilisation sans régulation du niveau**

<span id="page-12-2"></span>Si le contrôle de niveau intégré n'est pas utilisé, l'option contrôle de niveau doit être désélectionnée dans le menu de configuration.

### **Électrovanne pour réalimentation en eau**

<span id="page-12-3"></span>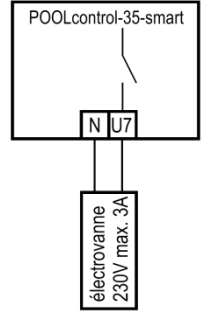

Pour l'arrivée d'eau, une électrovanne fermée hors tension est à utiliser. Celle-ci est raccordée aux bornes U9 / N de la commande. Il convient de se procurer une électrovanne  $(R<sup>1</sup>/<sub>2</sub>)$  appropriée sous la référence 1090005804 dans le programme  $\overline{0.61}$ .

<span id="page-13-0"></span>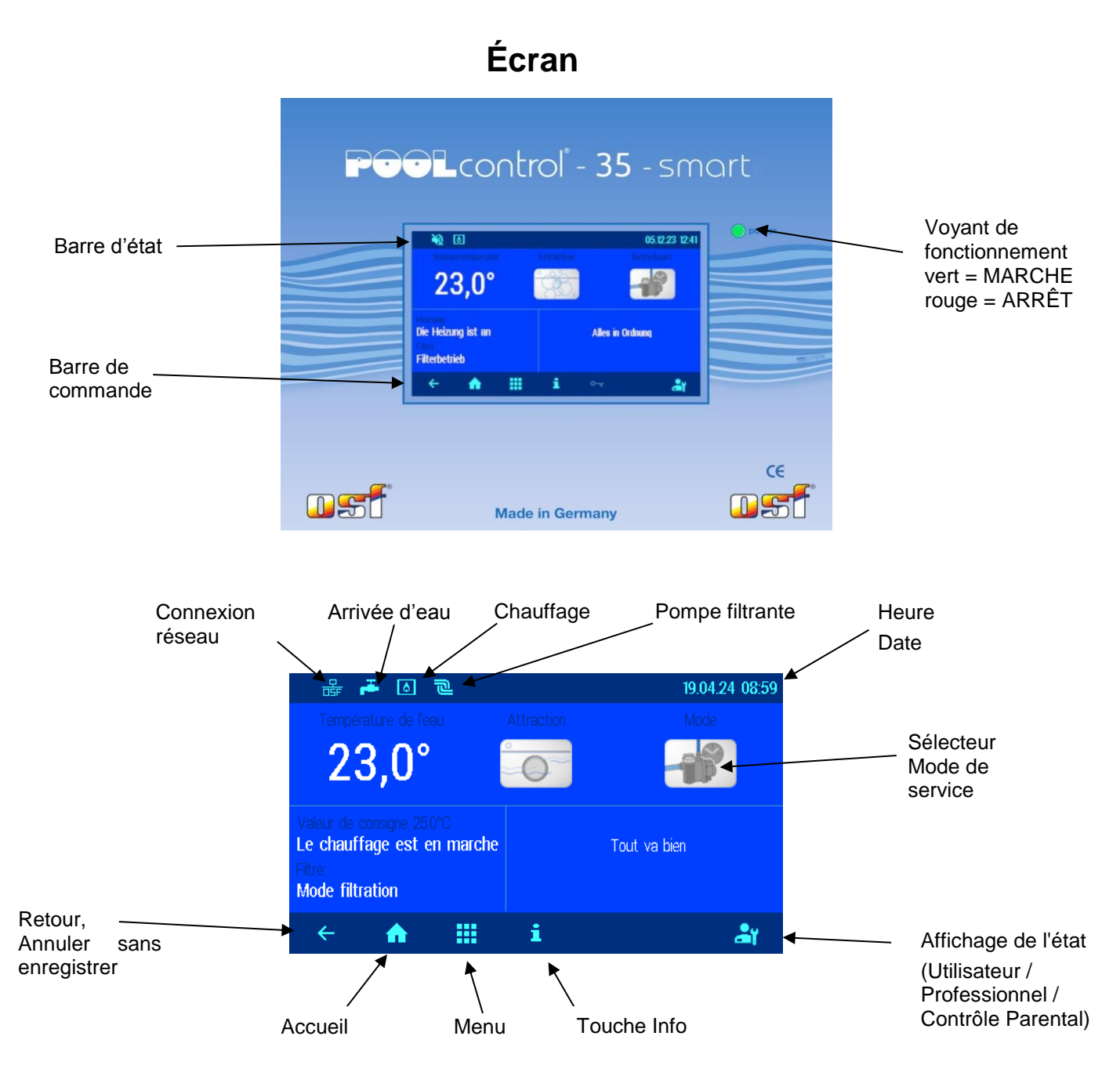

### **Contrôle parental**

<span id="page-13-1"></span>L'icône à droite dans la barre de contrôle en bas de l'écran indique l'état du contrôle parental. Le contrôle parental peut être activé en appuyant sur l'indicateur d'état dans le coin inférieur droit de l'écran.

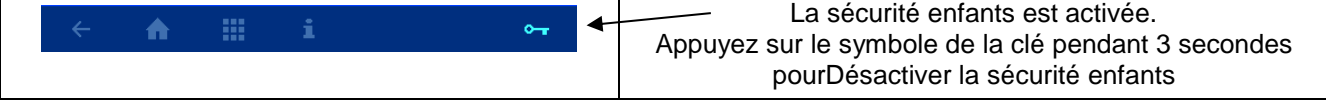

### **Mode professionnel (niveau expert)**

<span id="page-13-2"></span>Le PC-35-smart offre une protection contre les ajustements indésirables de paramètres de fonctionnement importants.

Toutes les fonctions affichées en gris sur l'écran ne peuvent être utilisées qu'en mode professionnel.

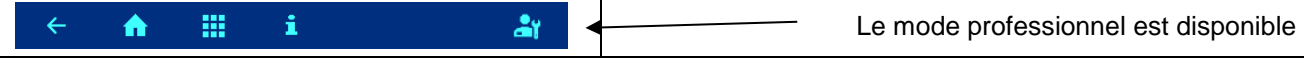

Le mode professionnel peut être activé et désactivé après avoir appuyé sur l'affichage d'état.

Une heure après la dernière pression sur un bouton, le mode professionnel s'éteint automatiquement.

### **Allumer le PC-35-smart**

<span id="page-14-0"></span>Lorsque le PC-35-smart est éteint, le voyant de fonctionnement s'allume en rouge. Pour allumer, appuyez n'importe où sur l'écran pendant au moins 3 secondes.

### **Éteindre le PC-35-smart**

<span id="page-14-1"></span>Le bouton d'arrêt de la commande se trouve sur la page d'affichage « Mode de fonctionnement ».

Appuyez sur le bouton « Mode de fonctionnement ».

Appuyez sur le bouton d'arrêt pendant au moins 3 secondes pour éteindre le PC-35-smart.

Lorsque le PC-35-smart est éteint, le voyant de fonctionnement s'allume en rouge.

### **Sélectionner le mode de fonctionnement**

manuel

<span id="page-14-2"></span>Appuyez sur le sélecteur de mode de fonctionnement. Les modes de fonctionnement suivants sont disponibles :

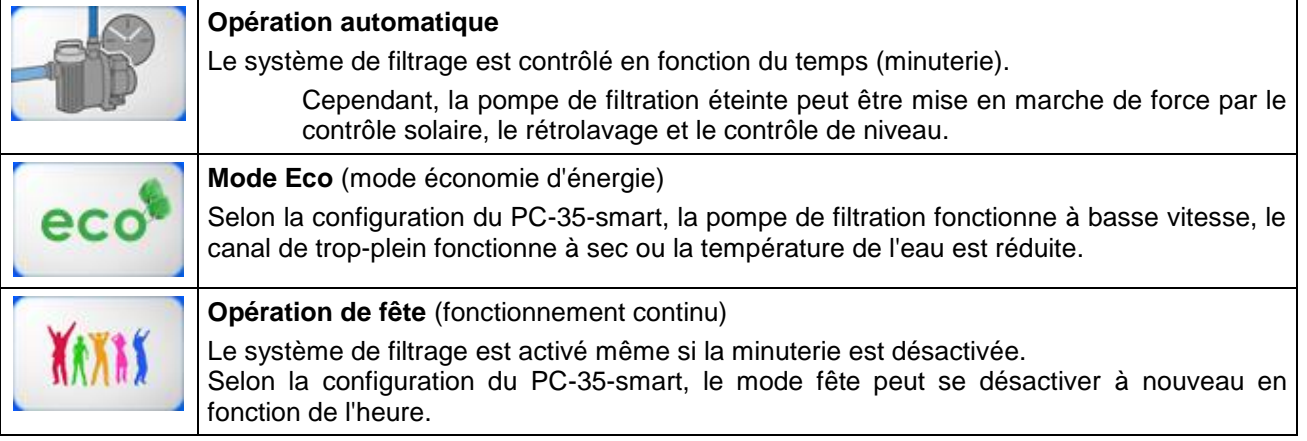

### **Contrôle manuel du système de filtration**

<span id="page-14-3"></span>Après avoir appuyé sur le symbole «Contrôle manuel », la pompe de filtration peut être allumée ou éteinte manuellement. Le rétrolavage peut également être démarré manuellement ici.

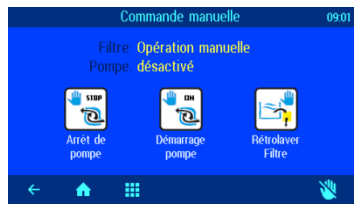

# <span id="page-14-5"></span>**Paramètres de chauffage**

<span id="page-14-4"></span>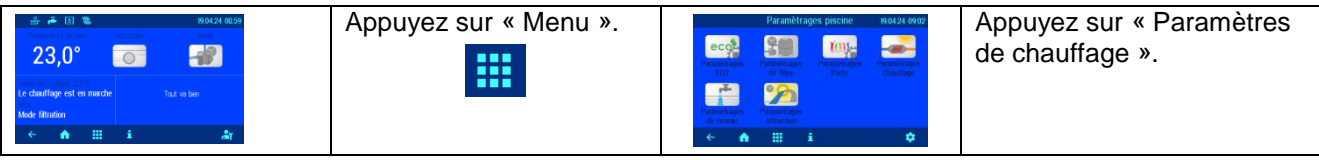

<span id="page-14-6"></span>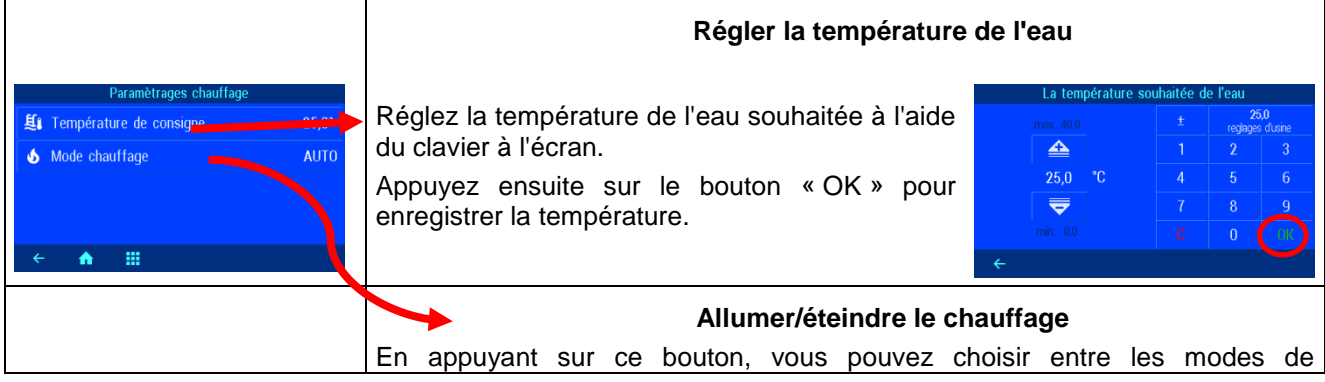

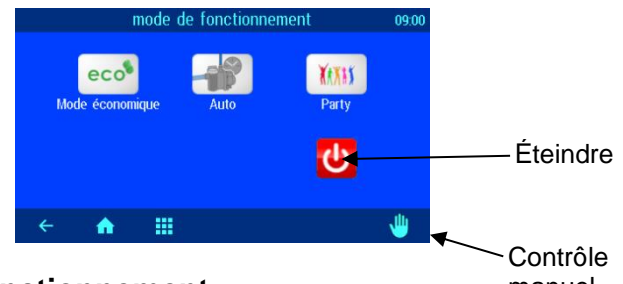

fonctionnement « OFF » ou « AUTO » (automatique).

### <span id="page-15-1"></span>**Paramètres éco**

<span id="page-15-0"></span>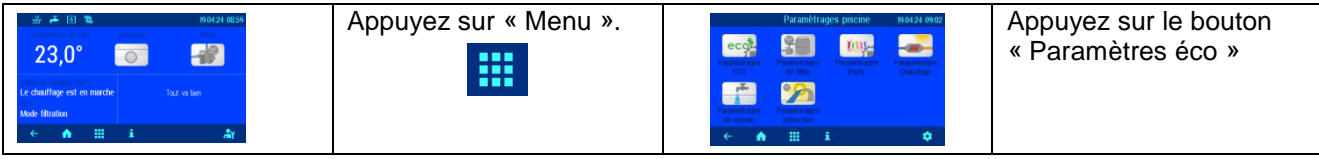

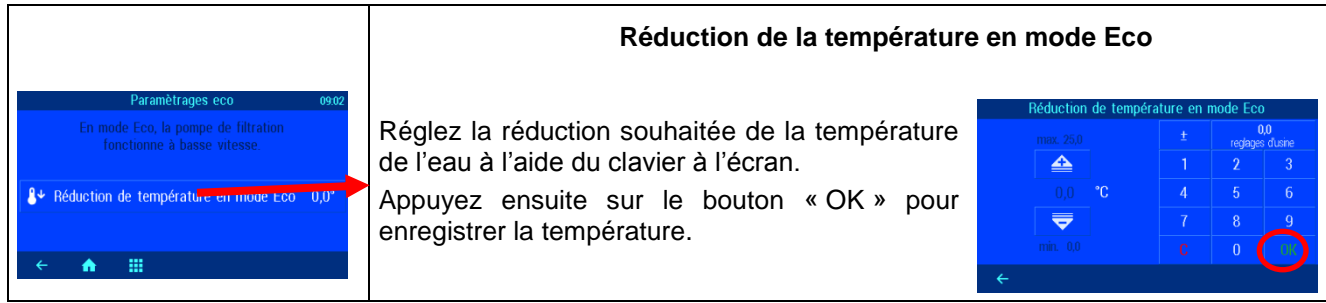

### **Réglage du système de filtrage**

<span id="page-15-2"></span>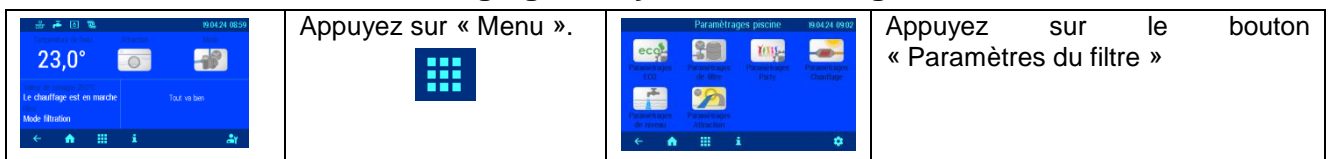

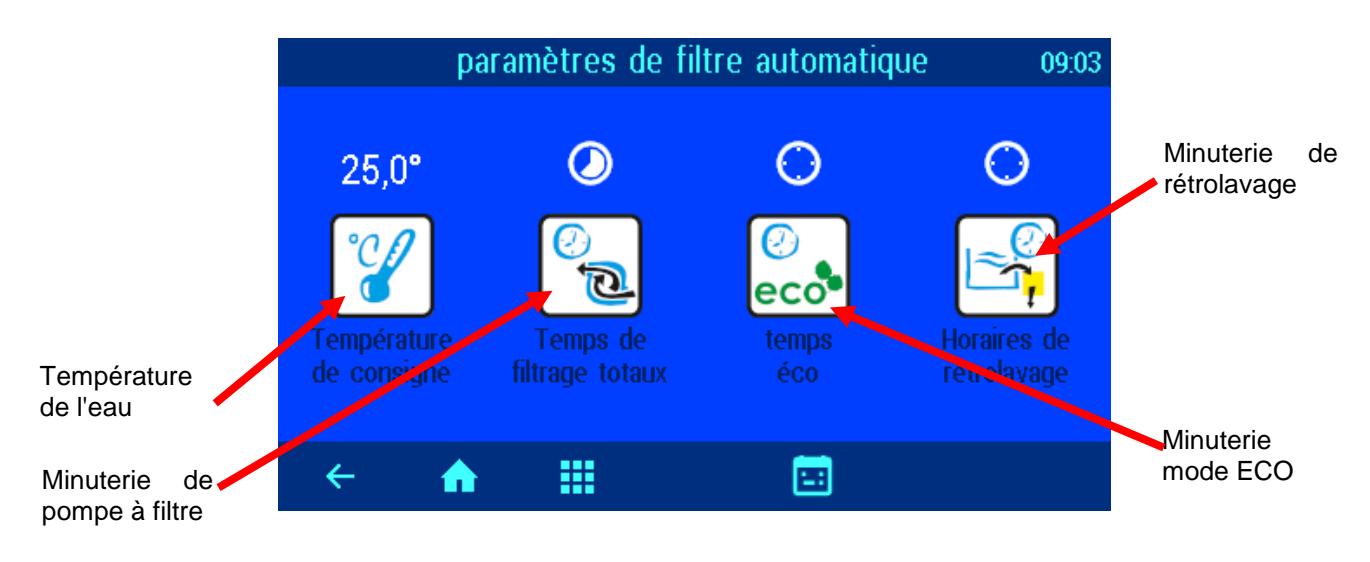

### **Automatique – fonctionnement continu – arrêt**

<span id="page-15-3"></span>Appuyez sur le bouton « Temps de filtrage totaux ».

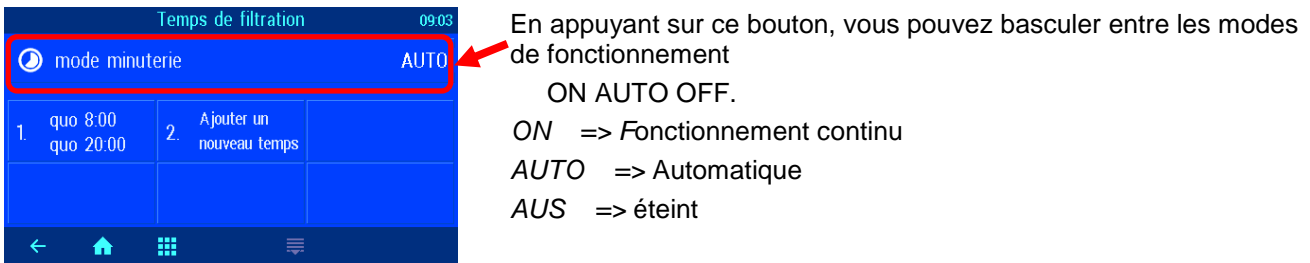

### **Programmer la minuterie de la pompe de filtration**

<span id="page-16-0"></span>Appuyez sur le bouton « Temps de filtrage totaux ».

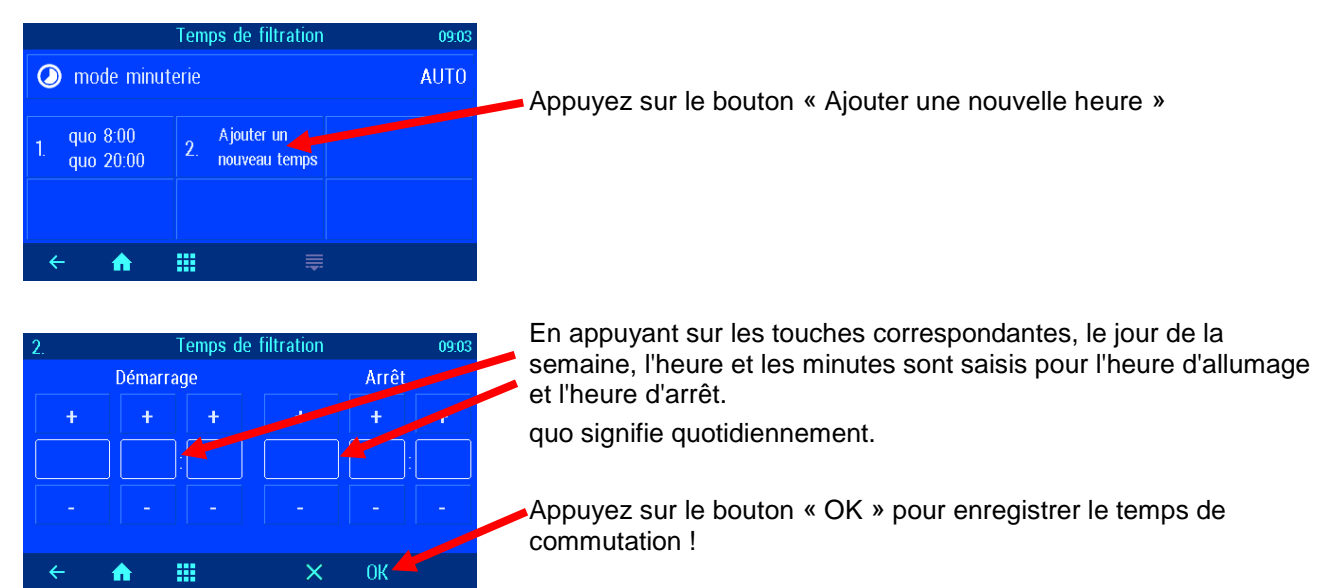

### **Supprimer une heure de commutation**

<span id="page-16-1"></span>Appuyez sur le bouton « Temps de filtrage totaux ».

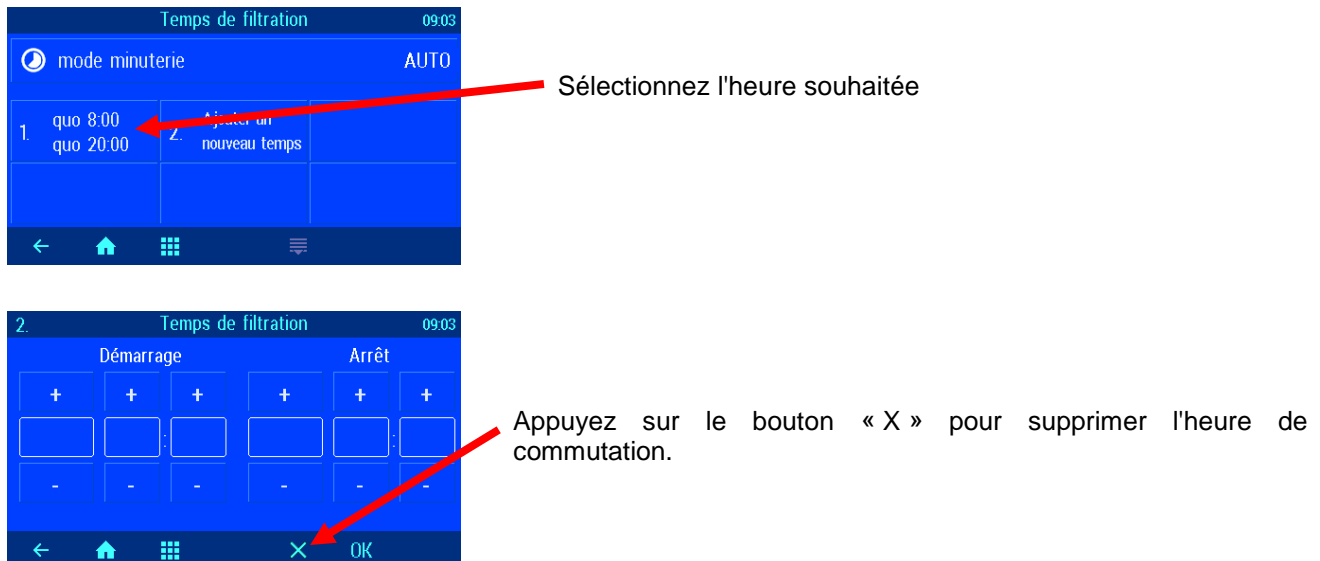

### **Vérifiez les heures de commutation**

<span id="page-16-2"></span>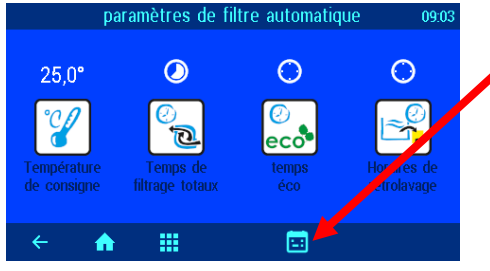

Appuyez sur le symbole « Planification »

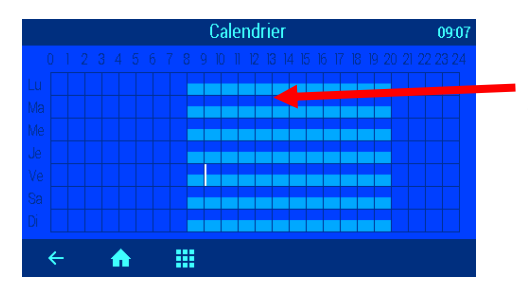

Les horaires de commutation programmés sont affichés dans le tableau

### **Régler les temps de filtrage ECO**

<span id="page-17-0"></span>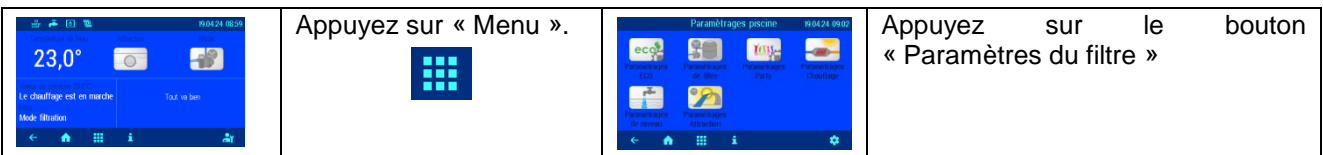

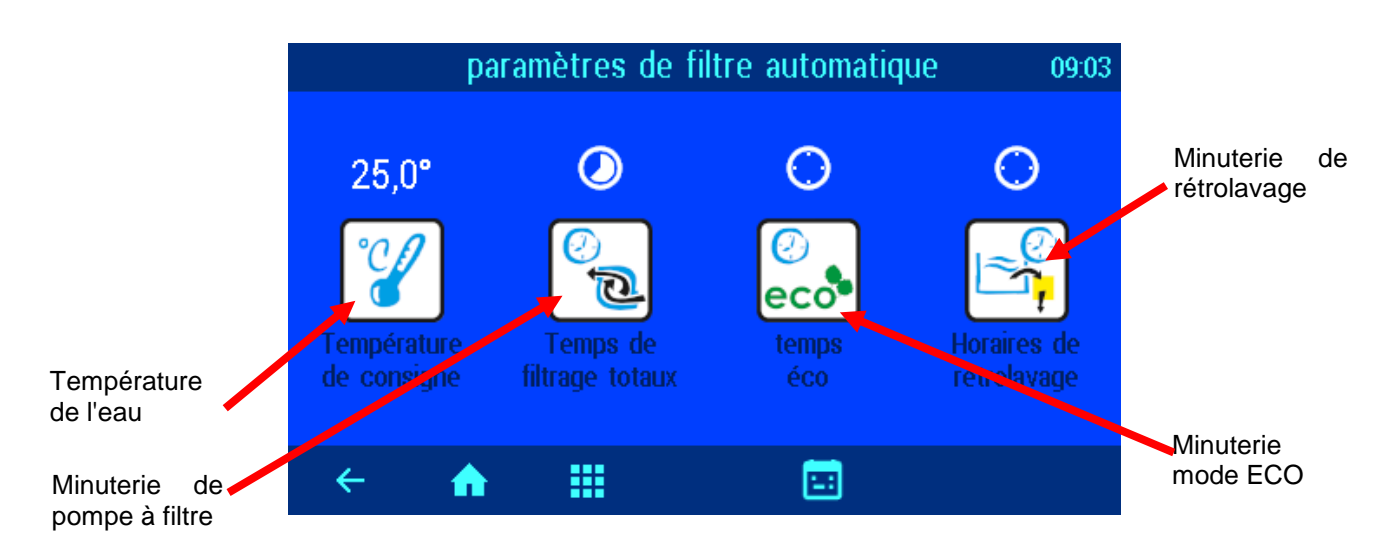

### **Automatique – fonctionnement continu – arrêt**

<span id="page-17-1"></span>Appuyez sur le bouton « temps éco »

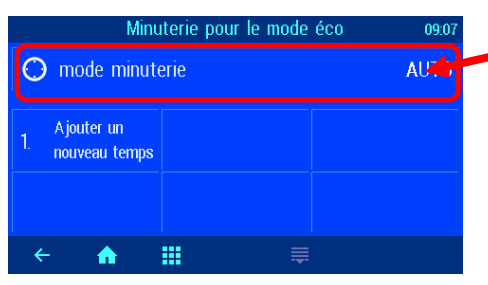

En appuyant sur ce bouton, vous pouvez basculer entre les modes de fonctionnement ON AUTO OFF. *ON => F*onctionnement continu *AUTO =>* Automatique *AUS =>* éteint

### **Saisir, modifier et supprimer les horaires de commutation ECO**

<span id="page-17-2"></span>La programmation de la minuterie ECO correspond à la programmation de la minuterie de la pompe de filtration expliquée ci-dessus.

### **Lavage à contre-courant avec vannes à tige**

<span id="page-18-0"></span>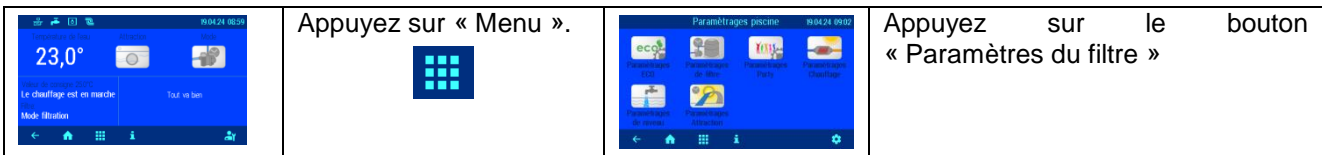

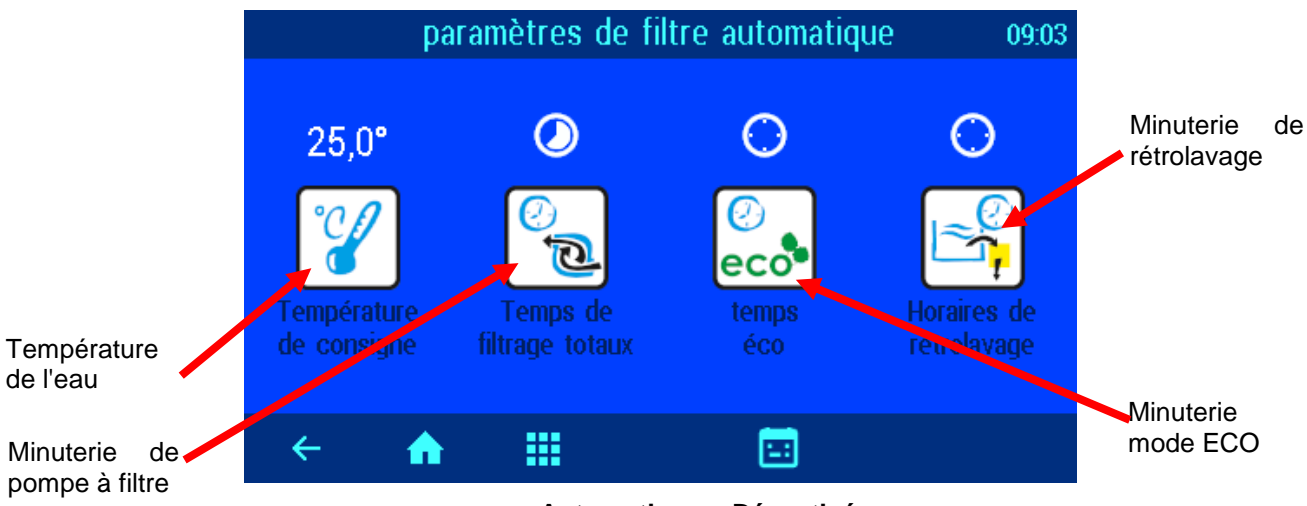

**Automatique – Désactivé**

### **Définir les temps de rétrolavage**

### <span id="page-18-2"></span><span id="page-18-1"></span>Appuyez sur le bouton « Horaires de rétrolavage »

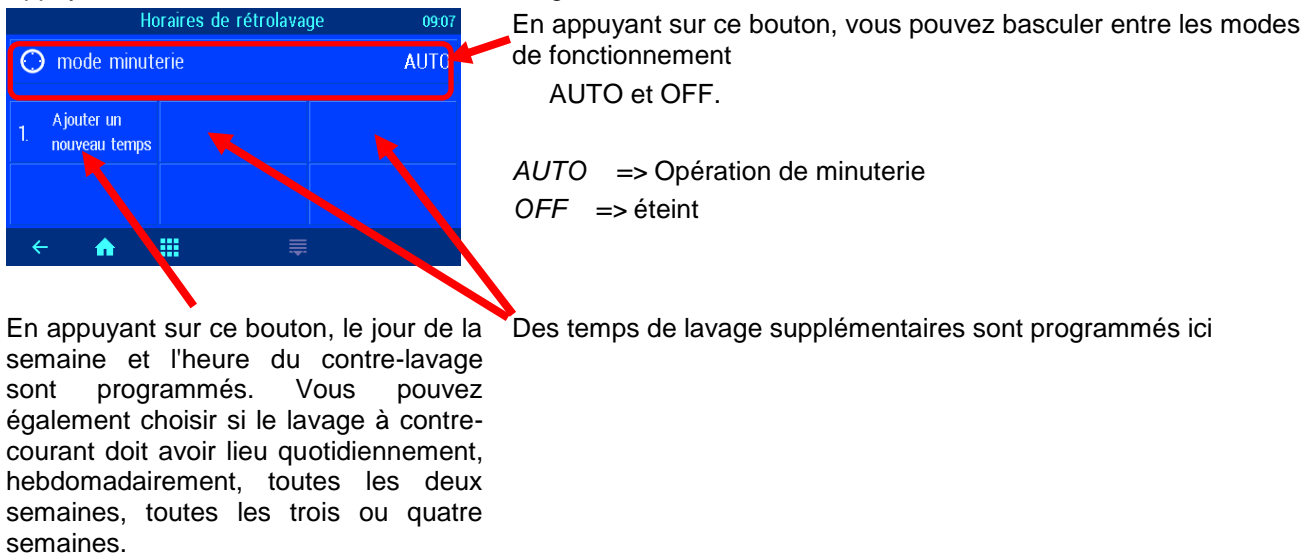

La durée du rétrolavage est programmée dans les paramètres de service.

### **Paramètres du mode fête**

<span id="page-19-0"></span>En mode fête, l'installation de la piscine est activée même si la minuterie est désactivée. Cela signifie que le système de filtrage peut être temporairement commuté en fonctionnement continu sans modifier la programmation de la minuterie du filtre.

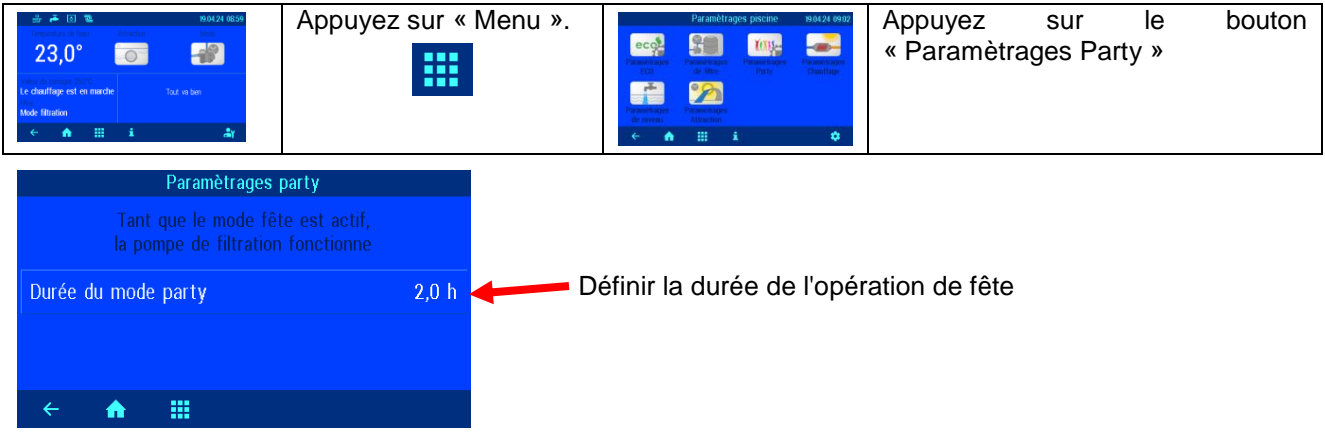

### **Définir le contrôle du niveau**

<span id="page-19-1"></span>Le contrôle du niveau peut être désactivé si le réapprovisionnement automatique en eau n'est pas souhaité.

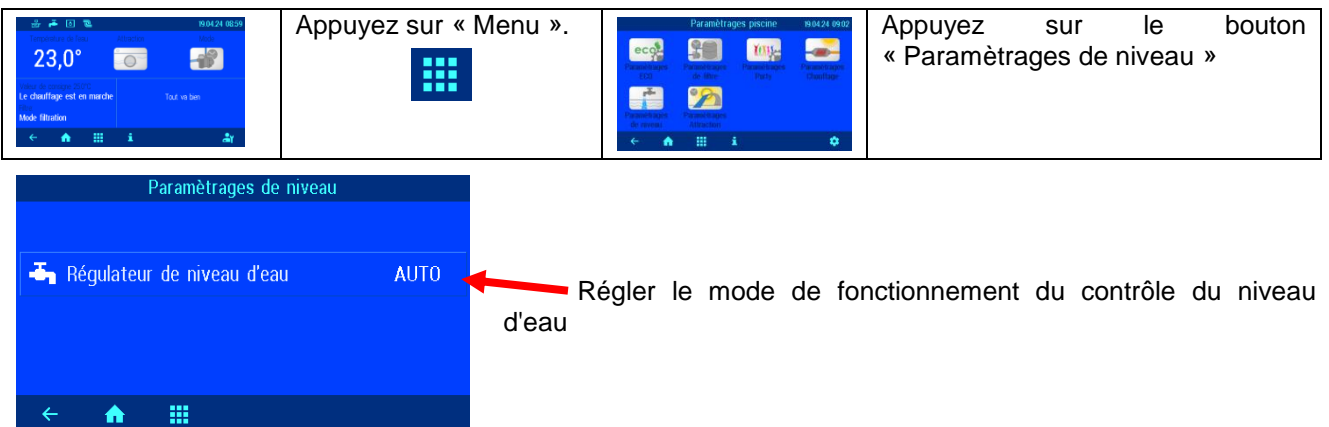

<span id="page-19-2"></span>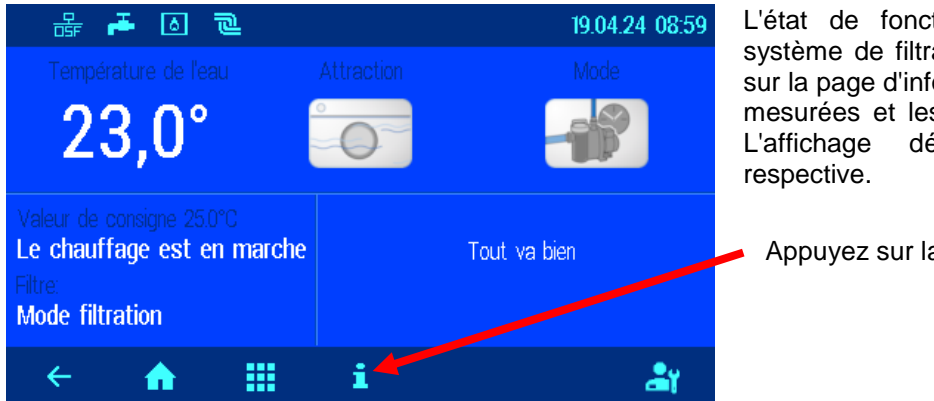

### **Messages d'erreur / page d'informations**

L'état de fonctionnement de l'ensemble du système de filtration est affiché graphiquement sur la page d'information avec toutes les valeurs mesurées et les éventuels messages d'erreur. L'affichage dépend de la configuration

Appuyez sur la touche « i »

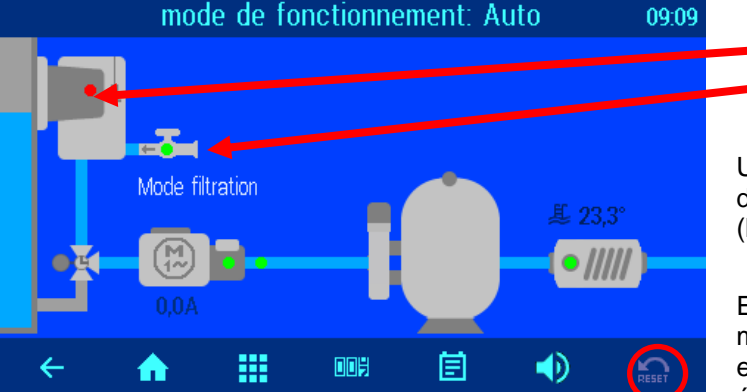

 Skimmer Arrivée d'eau

#### **Message d'erreur « Pompe verrouillée »**

<span id="page-20-0"></span>Un fusible sur la carte mère peut être défectueux ou le circuit de sécurité externe (bornes 3-5 ou 13-14) peut être interrompu.

#### **Remise à zéro des messages d'erreur**

<span id="page-20-1"></span>En appuyant sur le bouton « Reset », les messages d'erreur peuvent être acquittés, par exemple après la réponse de la protection électronique du moteur.

#### **Protocole**

<span id="page-20-2"></span>Cet écran affiche le journal des événements. Le PC-35-smart enregistre tous les événements et modifications apportés à l'appareil.

#### **Compteur d'heures de fonctionnement**

Les heures de fonctionnement de la pompe de filtration et du chauffage ainsi que le nombre de contre-lavages, les messages d'erreur, etc. sont affichés ici.

#### **Alarme acoustique**

Un appui active  $\mathbb{I}$ )) ou désactive  $\mathbb{I}\times$  l'alarme sonore.

<span id="page-20-4"></span><span id="page-20-3"></span>יוחה

<span id="page-20-5"></span>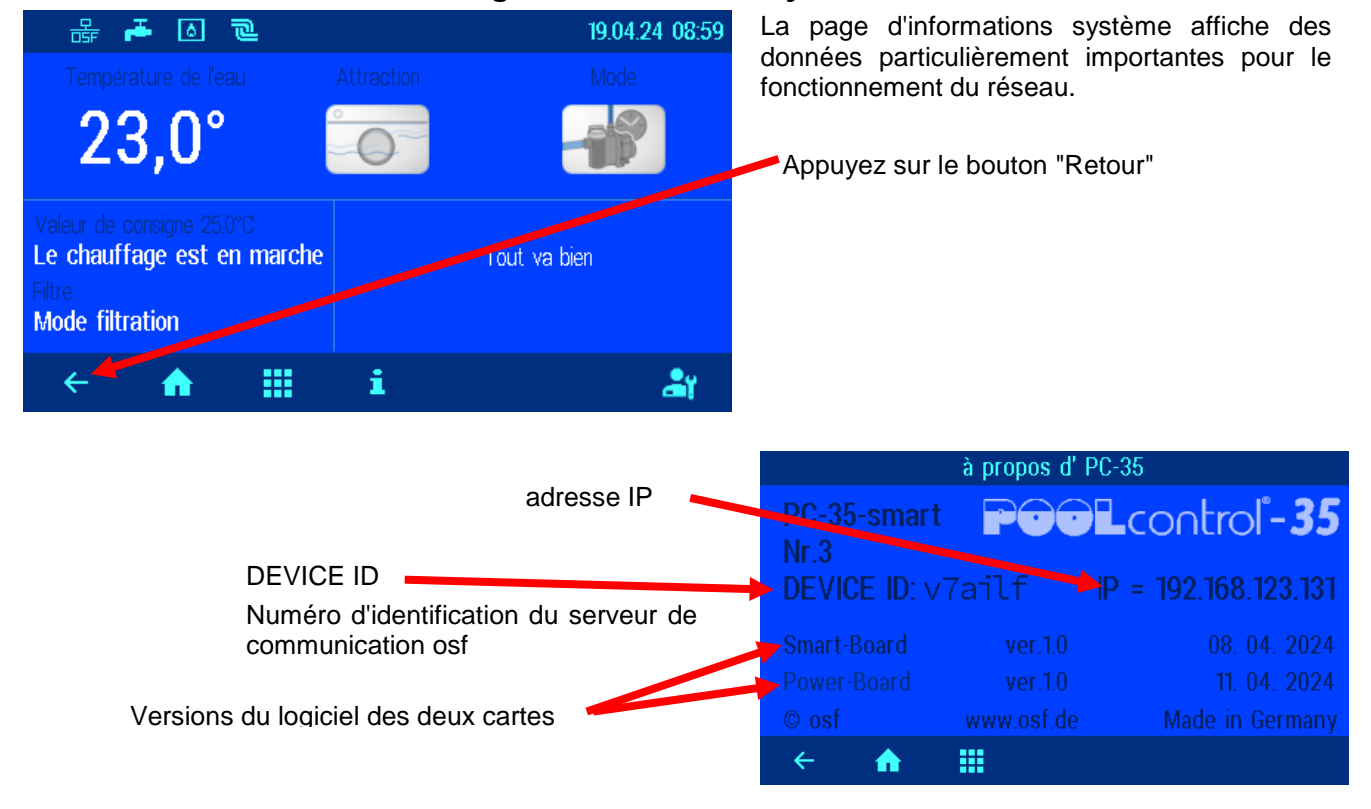

### **Page d'informations système**

<span id="page-21-0"></span>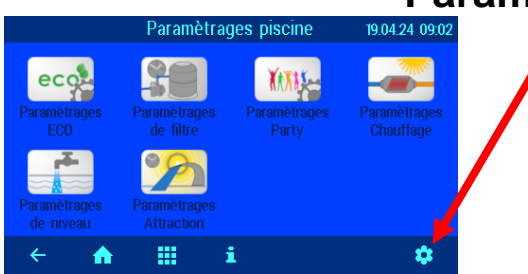

### **Paramètres des services**

En appuyant sur ce bouton dans le menu principal, vous passez à la zone de service. Les réglages ici ne peuvent être modifiés que par un spécialiste qualifié.

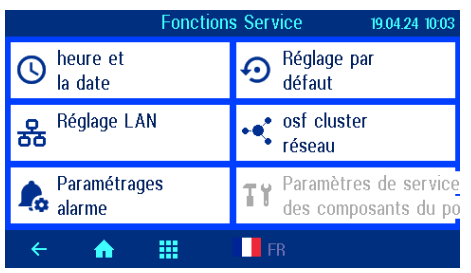

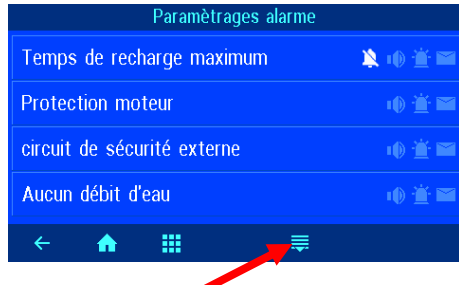

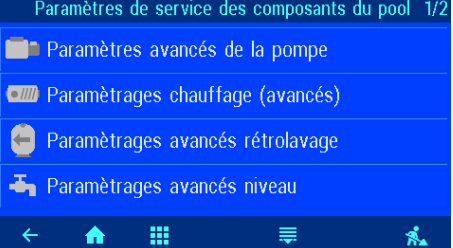

### **Paramètres d'alarme**

<span id="page-21-1"></span>Dans ce menu, vous sélectionnez quel message de défaut sera émis sous forme d'alarme sonore, par e-mail ou à l'aide du contact de relais libre de potentiel. Il y a 3 pages de menu disponibles avec des messages d'alarme possibles.

Pour l'ajuster, touchez le lettrage correspondant avec un doigt. L'exécution de l'alarme peut être sélectionnée dans la fenêtre qui s'ouvre alors.

Appuyez ensuite sur le bouton « OK » et enregistrez le paramètre. Passer à la page suivante

### <span id="page-21-2"></span>**Paramètres de service des composants du pool**

En appuyant sur le bouton « Paramètres de service pour les composants du pool », vous accédez au menu avec les options de réglage étendues pour les différents composants de la piscine.

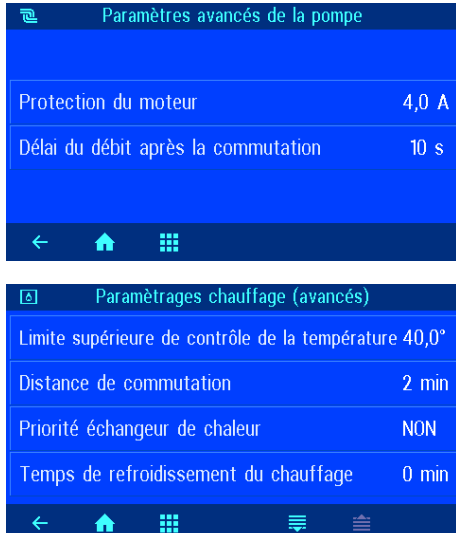

### <span id="page-21-3"></span>**Protection contre les surcharges du moteur**

Le courant de déclenchement de la protection électronique du moteur peut être réglé ici pour les pompes non contrôlées.

### <span id="page-21-4"></span>**Durée de démarrage de la pompe**

Ici, vous pouvez régler le temps maximum nécessaire pour que le contact du débitmètre (bornes 32-33) se ferme après la mise en marche de la pompe.

### <span id="page-21-5"></span>**Limite supérieure de contrôle de la température**

Ici, vous pouvez spécifier la température maximale que l'utilisateur peut définir (par exemple pour éviter les dommages causés par l'osmose dans les piscines en polyester).

### <span id="page-21-6"></span>**Distance minimale de commutation Chauffage**

L'intervalle de temps minimum entre les commutations de la régulation de chauffage peut être réglé ici.

### <span id="page-21-7"></span>**Priorité à l'échangeur de chaleur**

Vous pouvez définir ici si le contrôle de la température doit avoir la priorité sur les temps de filtrage, afin que le système de filtration soit automatiquement activé même en dehors des temps de filtrage programmés lorsqu'un chauffage est nécessaire.

### <span id="page-21-8"></span>**Temps de suivi de la pompe à filtre**

Vous pouvez définir ici la durée pendant laquelle la pompe de

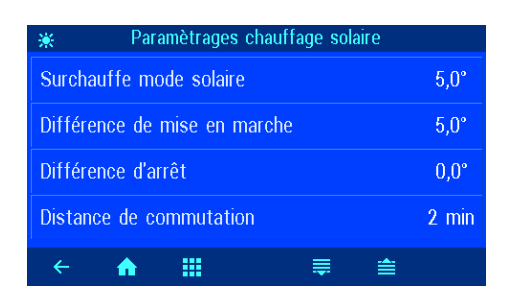

filtration continue de fonctionner après l'arrêt du chauffage afin d'évacuer la chaleur résiduelle de l'échangeur thermique.

### <span id="page-22-0"></span>**Augmentation de la température en mode solaire**

L'augmentation de la température de fonctionnement solaire détermine dans quelle mesure l'eau de la piscine est chauffée audessus de la valeur réglée lorsque le chauffage solaire est en fonctionnement afin d'emmagasiner de l'énergie pour les périodes sans rayonnement solaire.

### <span id="page-22-1"></span>**Différence d'allumage solaire**

Dans cette ligne, vous pouvez régler la différence de température entre l'absorbeur solaire et l'eau de la piscine à laquelle le chauffage solaire est activé.

### <span id="page-22-2"></span>**Différence d'arrêt solaire**

Dans cette ligne, vous pouvez régler la différence de température entre l'absorbeur solaire et l'eau de la piscine à laquelle le chauffage solaire est à nouveau désactivé.

### <span id="page-22-3"></span>**Distance minimale de commutation solaire**

Le bouton « Distance de commutation » permet de régler l'intervalle de temps minimum entre 2 commutations du régulateur de température solaire.

### <span id="page-22-4"></span>**Priorité au chauffage solaire**

Ce bouton permet de sélectionner si le contrôle de la température solaire doit avoir la priorité sur les temps de filtrage programmés. Si la priorité est activée (réglage d'usine), la pompe de filtration peut également être activée par le contrôle de la température en dehors des temps de fonctionnement programmés.

### <span id="page-22-5"></span>**Vitesse de la pompe pour chauffage solaire**

Ce bouton peut être utilisé pour régler le niveau de vitesse de la pompe de filtration lorsque le chauffage solaire fonctionne.

### <span id="page-22-6"></span>**Fonction de protection contre le gel**

La fonction antigel peut être activée ici (nécessite une sonde de température d'air). La fonction antigel met automatiquement en marche la pompe de filtration lorsque la température de l'air descend en dessous de la limite réglée. Si la température de l'eau descend en dessous du minimum, le chauffage est également activé.

### <span id="page-22-7"></span>**Température de l'air pour activer l'antigel**

Lorsque la température de l'air descend en dessous de cette valeur, la pompe de filtration se met automatiquement en marche.

### <span id="page-22-8"></span>**Température de l'eau pour l'antigel**

Si la température de l'eau descend en dessous de cette valeur, le chauffage est également activé.

### <span id="page-22-9"></span>**Correction de la température de l'eau**

Le capteur de température de l'eau peut être calibré ici.

<span id="page-22-10"></span>**Correction de la température solaire**

Le capteur de température solaire peut être calibré ici.

### <span id="page-22-11"></span>**Correction de la température de l'air**

Le capteur de température de l'air peut être calibré ici.

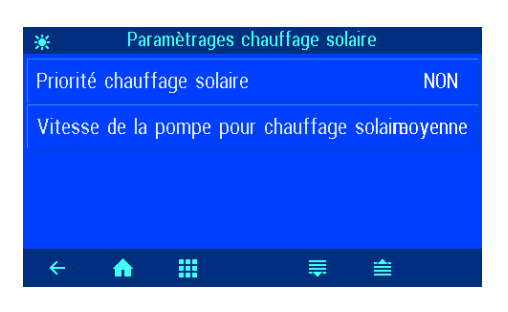

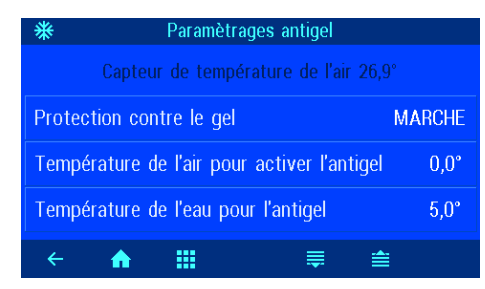

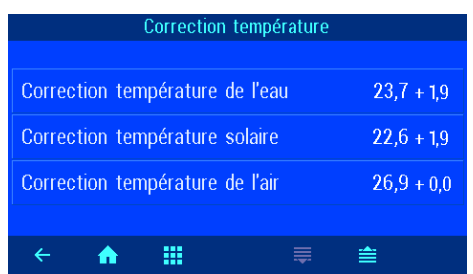

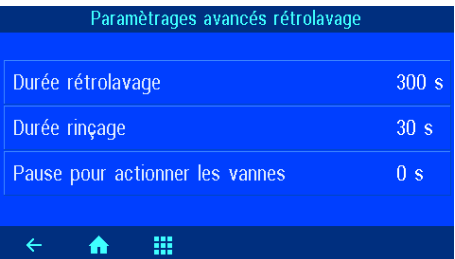

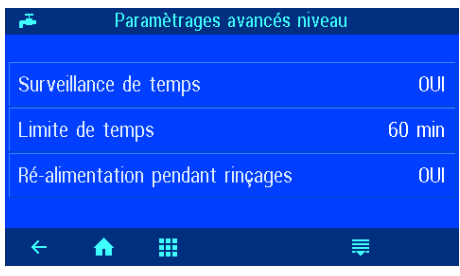

#### Paramètrages avancés niveau  $10 s$ Temps minimal pour ré-alimentation Délai pour ouvrir l'électrovanne  $0<sub>s</sub>$ Délai pour fermer l'électrovanne  $0<sub>s</sub>$ 第 章 曲  $\leftarrow$  $\blacktriangle$

### <span id="page-23-0"></span>**Durée du rétrolavage**

La durée du rétrolavage en cas d'utilisation de vannes à tige est réglée ici.

#### <span id="page-23-1"></span>**Durée de rinçage**

La durée du rinçage final en cas d'utilisation de vannes à tige est réglée ici.

### <span id="page-23-2"></span>**Pause pour actionner les vannes**

Dans cette ligne, lors du rétrolavage avec des vannes à tige, vous pouvez définir la durée pendant laquelle la pompe de filtration est arrêtée lorsque les vannes sont déplacées (si nécessaire).

### <span id="page-23-3"></span>**Surveillance de temps**

Dans cette ligne, vous pouvez définir si l'appoint automatique s'arrête après une durée maximale réglable pour des raisons de sécurité afin d'éviter un remplissage excessif en cas de dysfonctionnement du capteur de niveau d'eau.

### <span id="page-23-4"></span>**Limite de temps**

Dans cette ligne, vous pouvez définir la durée maximale de l'appoint d'eau qui s'écoule jusqu'à ce que le contrôle du temps réponde.

### <span id="page-23-5"></span>**Remplissage pendant rinçages**

Dans cette ligne, vous pouvez définir si

- lorsque le rétrolavage démarre, l'appoint d'eau est toujours activé afin de compenser plus rapidement la perte d'eau,
- l'approvisionnement en eau est bloqué lors du rétrolavage afin d'éviter les pertes de charge,
- l'appoint d'eau est régulé automatiquement en fonction du niveau d'eau.

### <span id="page-23-6"></span>**Temps minimal pour ré-alimentation**

L'intervalle de temps minimum entre les processus de commutation de l'électrovanne pour le réalimentation en eau peut être réglé ici.

### <span id="page-23-7"></span>**Délai pour ouvrir l'électrovanne**

Ici, vous pouvez définir le temps après lequel l'électrovanne est activée lorsque le capteur de niveau ne détecte plus d'eau.

### <span id="page-23-8"></span>**Délai pour fermer l'électrovanne**

Ici, vous pouvez spécifier le temps après lequel l'électrovanne est éteinte lorsque le capteur de niveau détecte de l'eau.

# **Configuration du contrôle en mode professionnel**

<span id="page-24-0"></span>Lors de la mise en service, la commande doit être configurée pour la piscine concernée afin de garantir un bon fonctionnement. Afin de protéger la configuration contre tout ajustement accidentel, ces réglages ne peuvent être effectués qu'en mode professionnel.

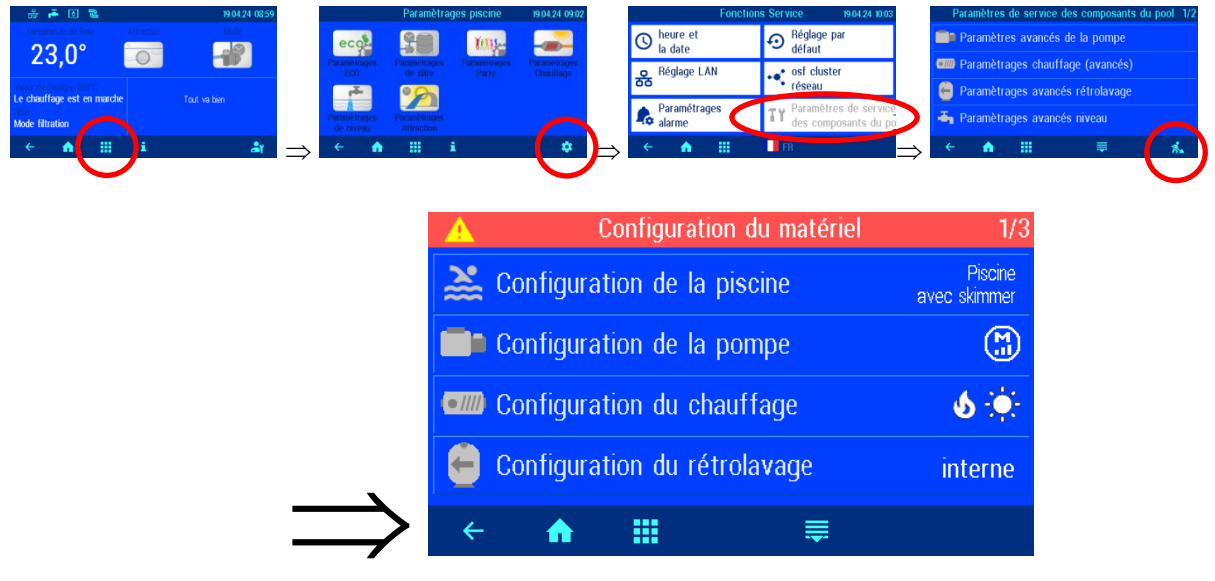

### <span id="page-24-1"></span>**Configuration du contrôle de niveau**

Il faut préciser ici si la piscine est équipée d'un skimmer ou d'une rigole de trop-plein.

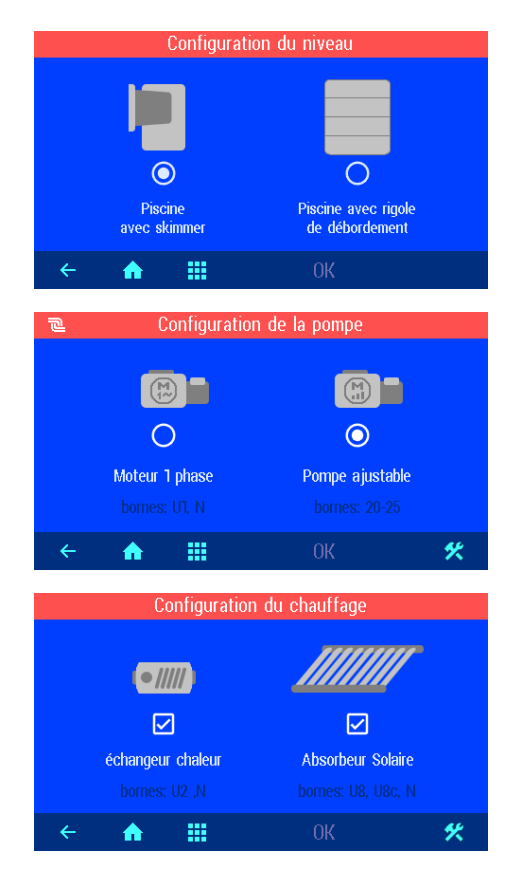

### <span id="page-24-2"></span>**Configuration de la pompe**

Il faut préciser ici s'il s'agit d'une pompe 230V non régulée ou d'une pompe avec contrôle de vitesse.

### <span id="page-24-3"></span>**Configuration du chauffage**

Il faut indiquer ici quels systèmes de chauffage sont raccordés.

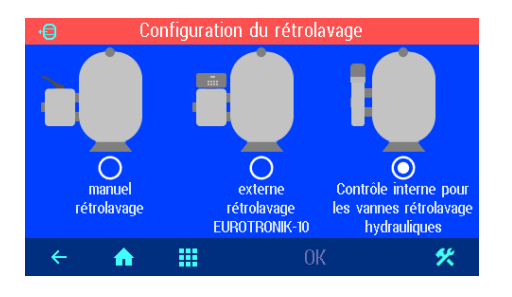

infiguration du niveau

J.

 $\odot$ 

capteur<br>capacitif SK1

Ŧ

 $\circ$ 

interrupteur<br>à flotteur

ᅩ

☑

électrovanne

### <span id="page-25-0"></span>**Configuration du rétrolavage**

Il faut indiquer ici si un Eurotronik-10 ou des vannes à tige sont utilisés pour le rétrolavage ou si le rétrolavage est effectué manuellement.

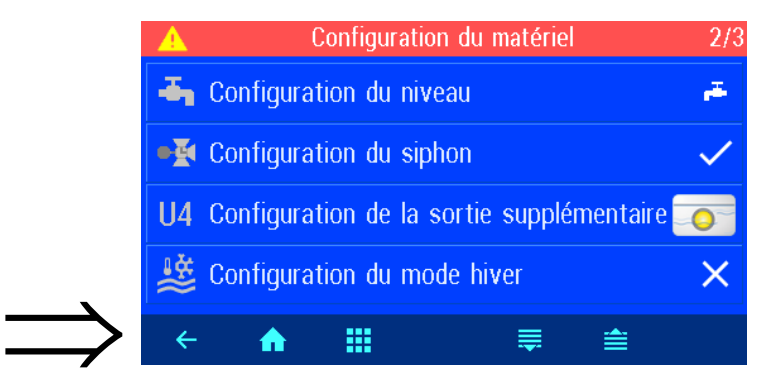

### <span id="page-25-1"></span>**Configuration du contrôle de niveau**

Il faut indiquer ici si une électrovanne pour le réapprovisionnement en eau est raccordée. Le type de capteur de niveau connecté doit également être sélectionné.

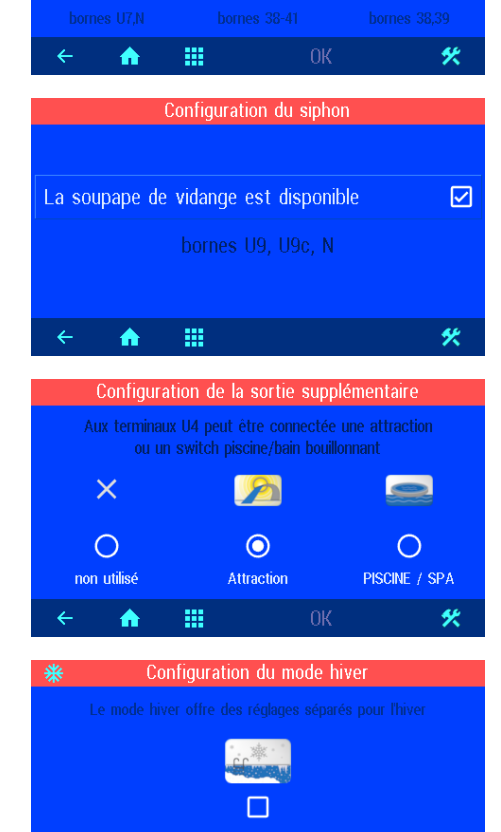

抽

 $\leftarrow$ 

 $\blacktriangle$ 

### <span id="page-25-2"></span>**Configuration du siphon de sol**

Il faut indiquer ici si le robinet de siphon de sol est contrôlé par le PC-35.

### <span id="page-25-3"></span>**Configuration de la sortie auxiliaire**

Il convient de préciser ici si et dans quel but la sortie auxiliaire doit être utilisée.

### <span id="page-25-4"></span>**Configuration du fonctionnement hivernal**

Vous pouvez définir ici si le mode de fonctionnement « Fonctionnement hivernal » doit être proposé dans le menu des modes de fonctionnement.

#### Manuel de montage et d'utilisation POOL-Control-35-smart Page 27 (40)

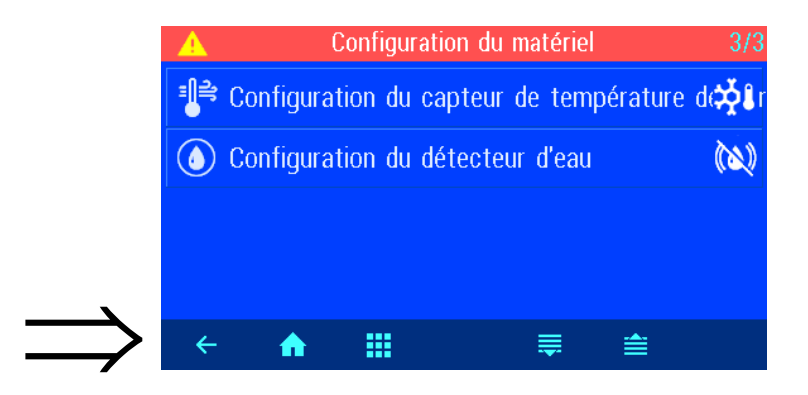

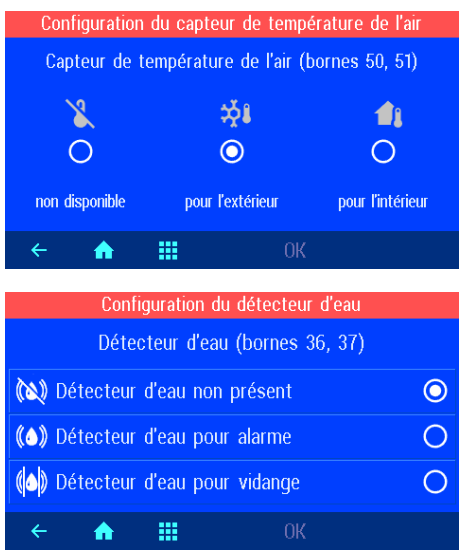

### <span id="page-26-0"></span>**Configuration du capteur de température de l'air**

Ici, vous pouvez spécifier si un capteur de température de l'air est connecté et à quoi il doit être utilisé.

### <span id="page-26-1"></span>**Configuration du détecteur d'eau**

Ici, vous pouvez spécifier si un détecteur d'eau est connecté et à quoi il doit être utilisé.

# **Connexion à Internet**

<span id="page-27-0"></span>La connexion à Internet s'effectue par le serveur de communication **LEJ**. La commande PC-35-smart est branchée à la prise réseau, à l'adaptateur Powerline, au Wireless-LAN Access Point ou à d'autres équipements appropriés à l'aide d'un câble patch standard. La prise LAN de l'appareil est située à l'arrière du panneau avant (derrière l'écran).

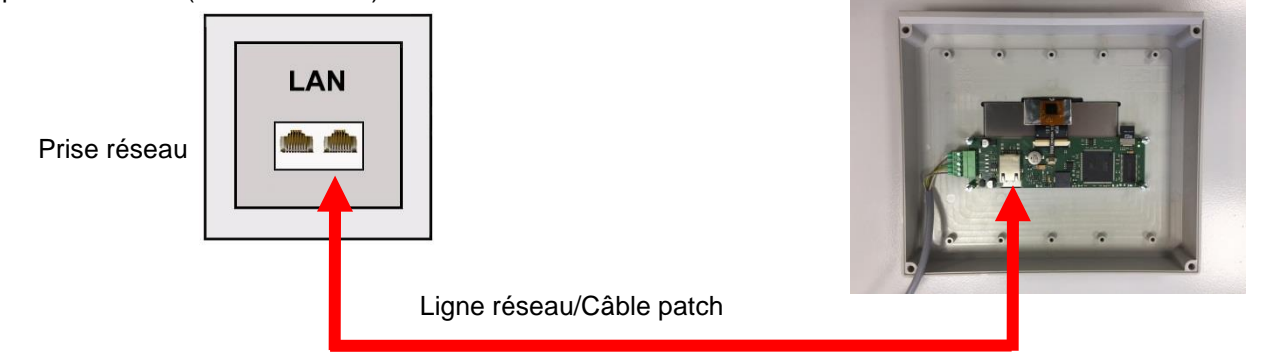

Une fois que la commande PC-35-smart a été branchée avec une prise réseau active, la mise sous tension peut être effectuée. Le serveur web **de dans** la commande PC-35-smart recherche ensuite de manière autonome les serveurs de communication  $\overline{m}$ i et se connecte à leurs bases de données.

### **Test de la connexion internet**

<span id="page-27-1"></span>La connexion de l'appareil à Internet et aux serveurs de communication osf peut être facilement vérifiée en appelant l'osf Device Finder. Vous pouvez accéder au chercheur d'appareils à l'adresse suivante :

<https://osfdevice.de/b/finder/index.php>

ou en scannant le QR code ci-dessous :

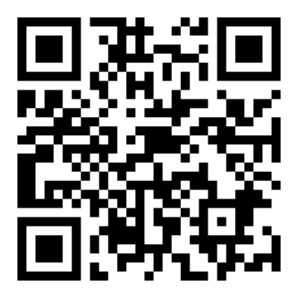

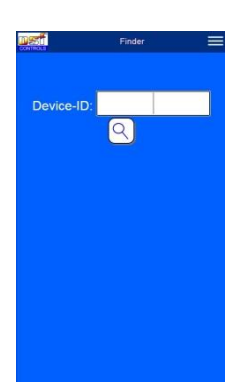

Si vous saisissez l'ID de votre appareil dans ce champ de saisie, puis cliquez sur le bouton en forme de loupe, un lien et un code QR pour vous connecter à votre appareil s'afficheront. Vous pouvez trouver l'ID de l'appareil sur la page d'informations du système (voir ci-dessus). Si vous suivez ensuite le lien affiché, vous serez directement redirigé vers la page d'accueil de votre appareil. Pour un accès pratique à votre appareil, cette page d'accueil peut également être enregistrée en tant qu'application Web sur les téléphones mobiles.

### **Utilisation du serveur de communication osf**

<span id="page-27-2"></span>Pour la communication, 4 serveurs sont disponibles. Ils se distinguent par des variantes d'affichage différentes et sont ainsi adaptés aux besoins des divers groupes d'utilisateurs.

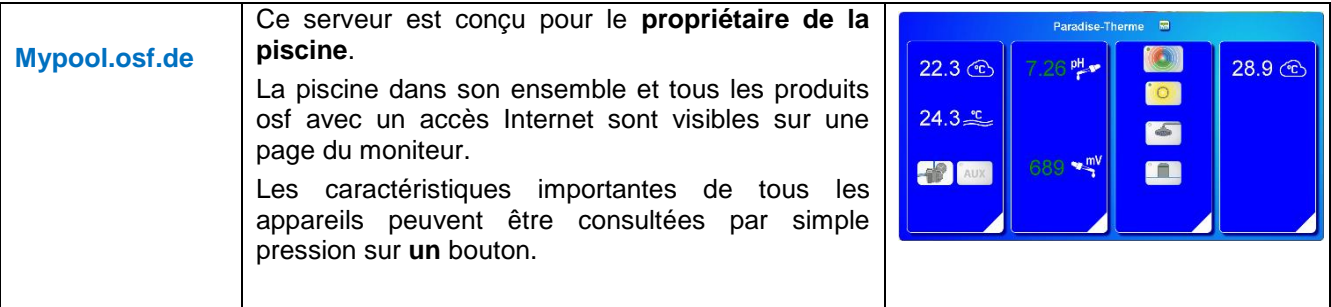

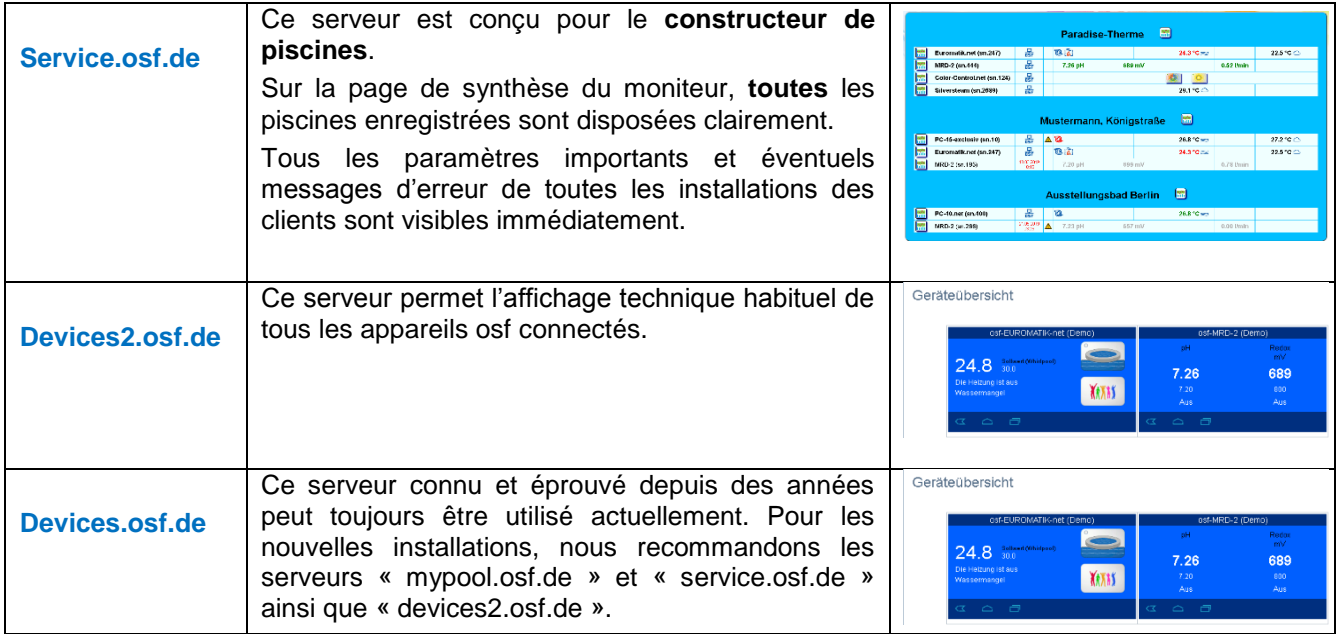

# <span id="page-29-0"></span>**Serveur de communication pour propriétaires de piscines**

Ce serveur de communication osf est accessible à l'adresse [mypool.osf.de](http://mypool.osf.de/)

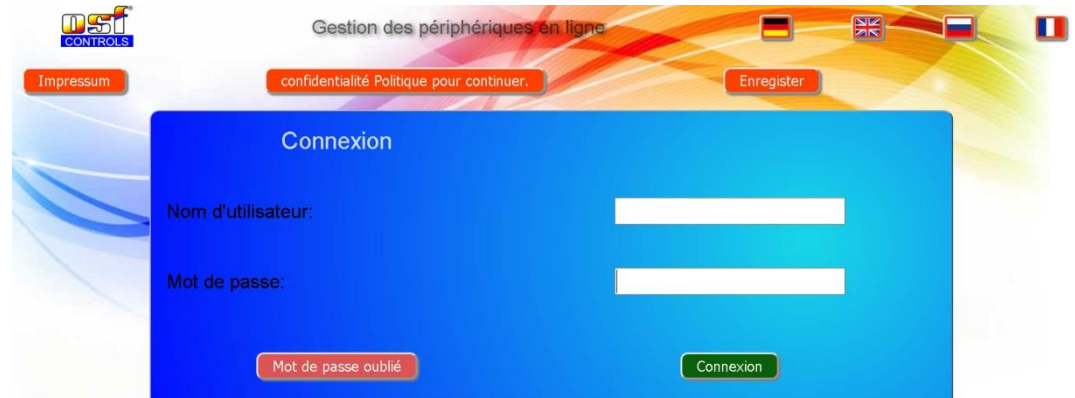

En tant que nouvel utilisateur, vous devez d'abord vous enregistrer :

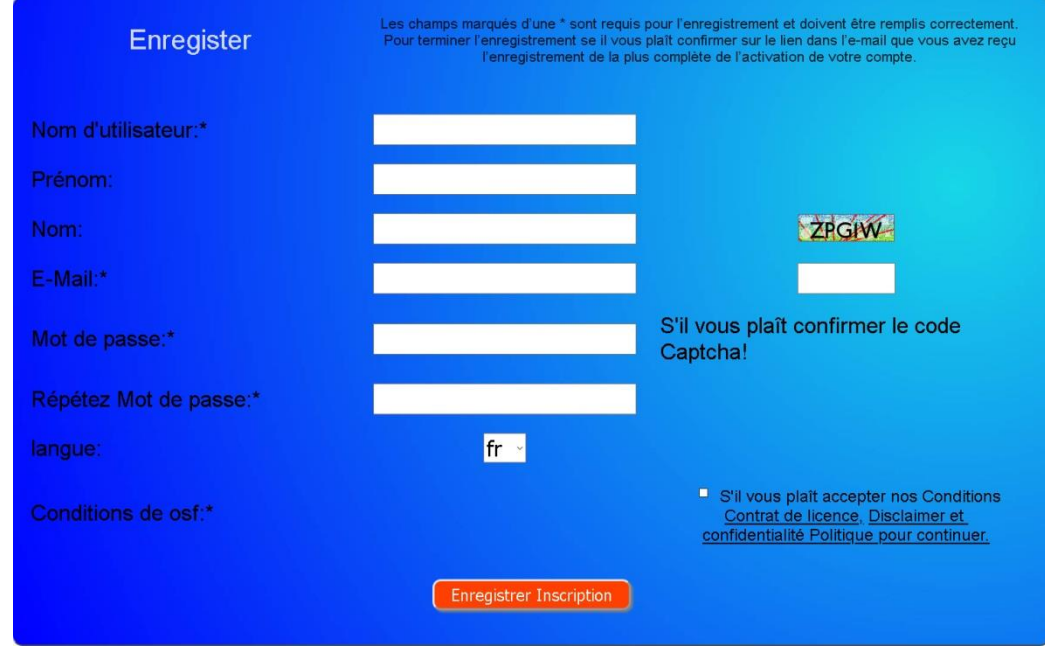

Au bout de quelques minutes, vous recevrez automatiquement un e-mail pour confirmer votre identité. (le cas échéant, vérifiez le dossier de courrier indésirable). Pour activer votre compte, il faut cliquer sur le lien de confirmation dans l'e-mail.

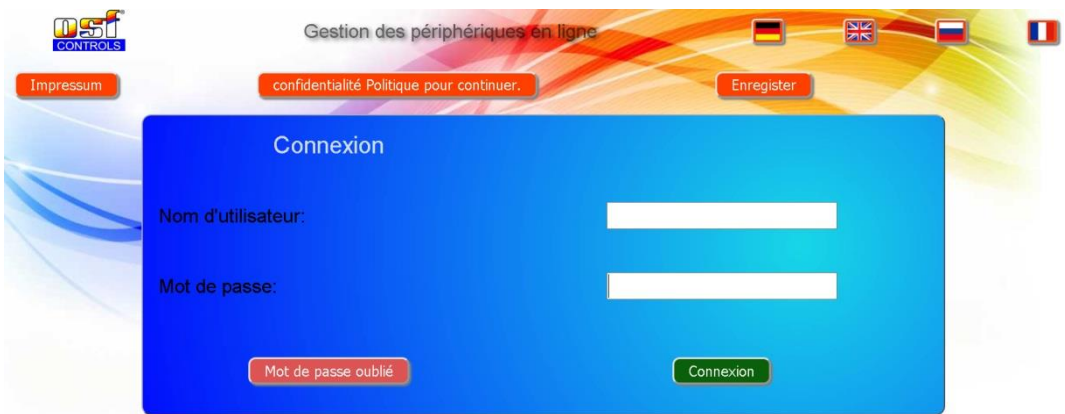

**Connexion d'un nouvel appareil au serveur**

<span id="page-29-1"></span>Après l'enregistrement, vous pouvez vous connecter, puis enregistrer votre nouvel appareil dans votre profil utilisateur :

Chaque commande osf avec accès Internet possède un DEVICE ID (numéro d'identification). Ce DEVICE ID (ID d'appareil) doit être entré dans la rubrique correspondante pour connecter l'appareil au serveur de communication. Le DEVICE ID de votre appareil se trouve sur la page Info de l'appareil (voir plus haut). Les appareils sans écran disposent d'un autocollant comportant les données. Enfin, les saisies doivent être enregistrées.

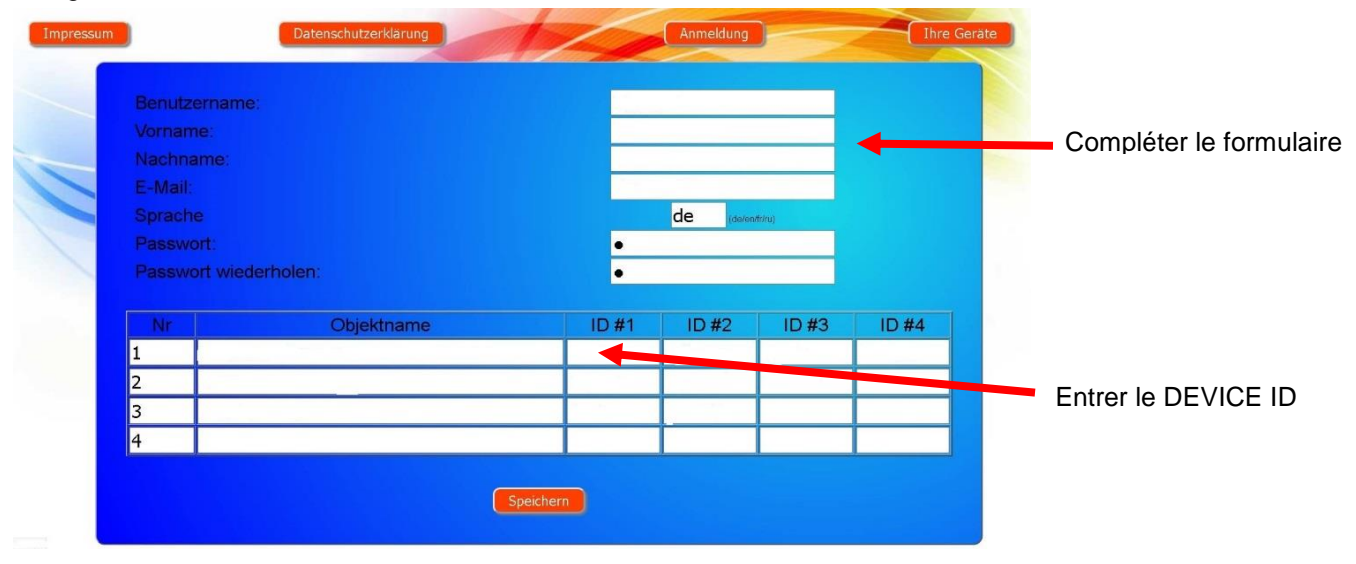

Après pression sur le bouton « Vos appareils », votre appareil apparaît dans votre vue d'ensemble des appareils et peut être utilisé à l'aide du serveur de communication :

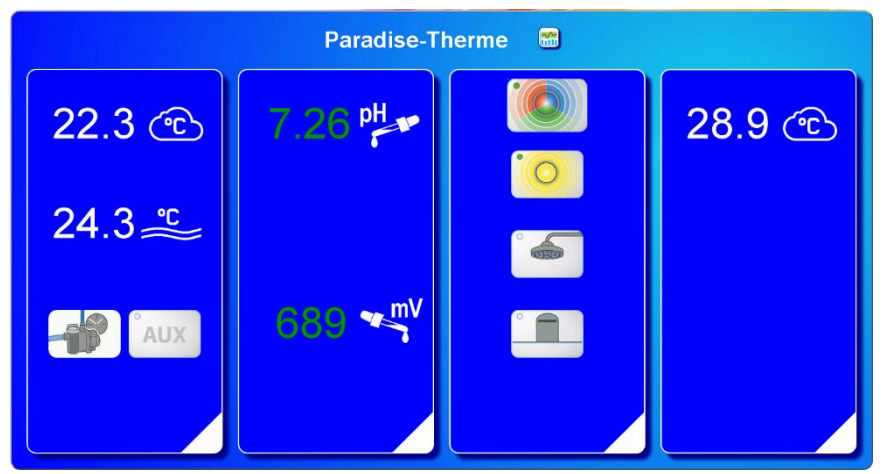

Pour l'utilisation du serveur de communication, « Connexion Internet via le serveur de communication » doit être activé sur la commande (réglage usine) :

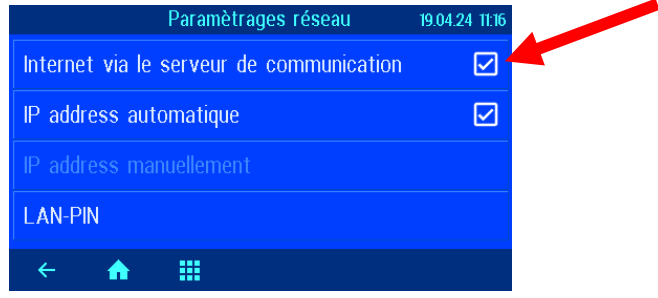

### <span id="page-31-0"></span>**Serveur de communication pour constructeurs de piscines**

Ce serveur de communication osf est accessible à l'adresse [service.osf.de](http://service.osf.de/)

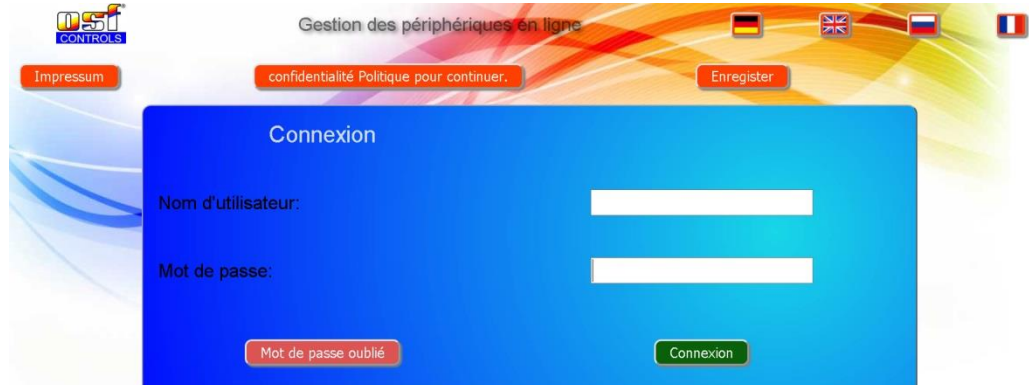

En tant que nouvel utilisateur, vous devez d'abord vous enregistrer :

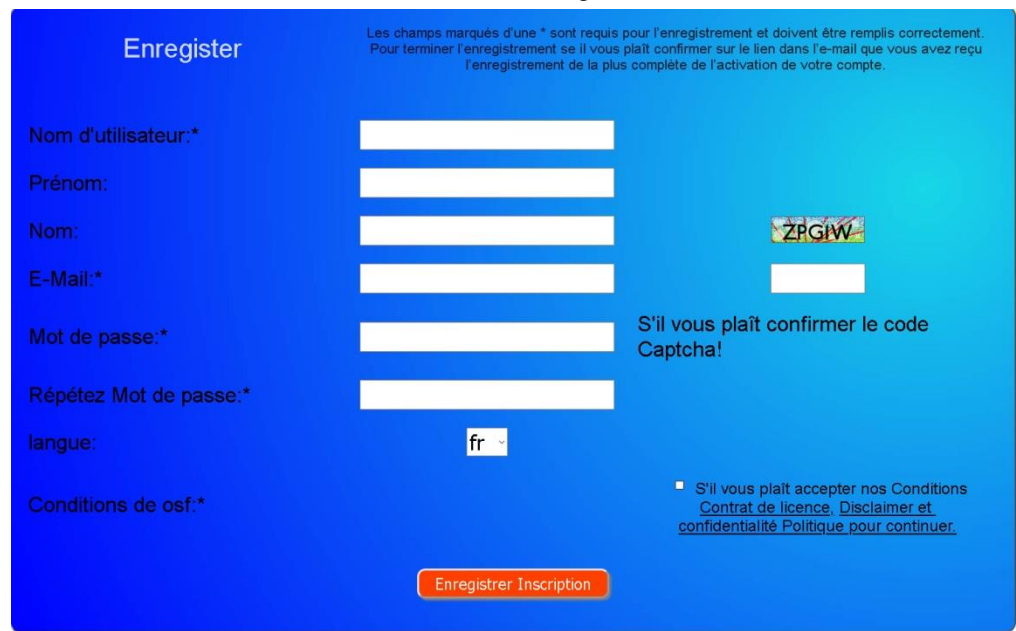

Au bout de quelques minutes, vous recevrez automatiquement un e-mail pour confirmer votre identité. (le cas échéant, vérifiez le dossier de courrier indésirable). Pour activer votre compte, il faut cliquer sur le lien de confirmation dans l'e-mail.

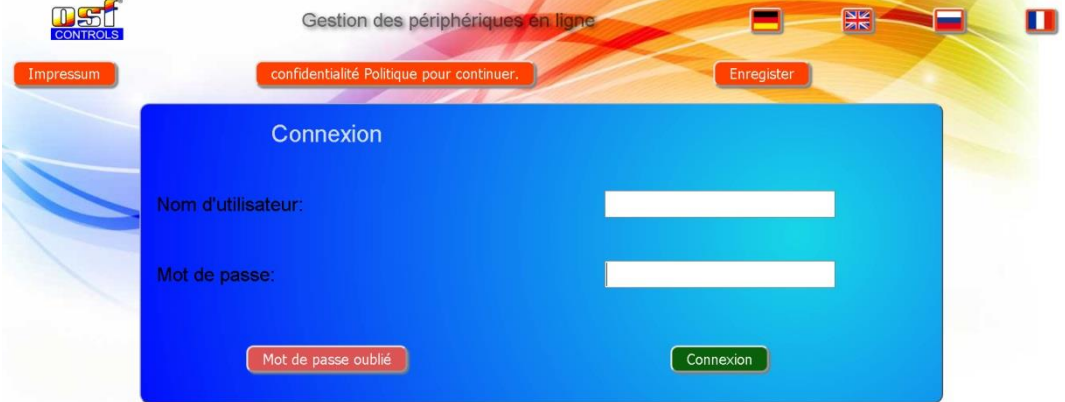

**Connexion d'une nouvelle commande au serveur**

<span id="page-31-1"></span>Après l'enregistrement, vous pouvez vous connecter, puis enregistrer votre nouvel appareil dans votre profil utilisateur :

Chaque commande osf avec accès Internet possède un DEVICE ID (numéro d'identification). Ce DEVICE ID (ID d'appareil) doit être entré dans la rubrique correspondante pour connecter l'appareil au serveur de communication. Le DEVICE ID de votre appareil se trouve sur la page Info de l'appareil (voir plus haut). Les appareils sans écran disposent d'un autocollant comportant les données. Enfin, les saisies doivent être enregistrées.

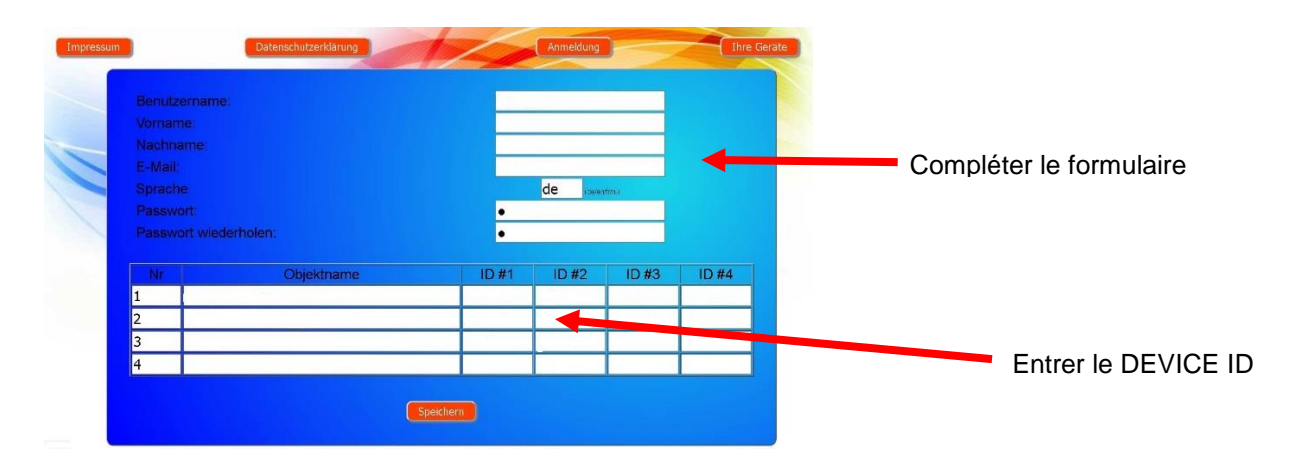

Après pression sur le bouton « Vos appareils », vos piscines apparaissent dans votre vue d'ensemble des appareils. Celle-ci présente toutes les piscines de vos clients dans un tableau. Toutes les informations importantes sont immédiatement visibles. Les messages d'erreur sont spécialement mis en évidence. Les différents appareils peuvent être appelés en appuyant sur le bouton correspondant et utilisés à l'aide du serveur de communication :

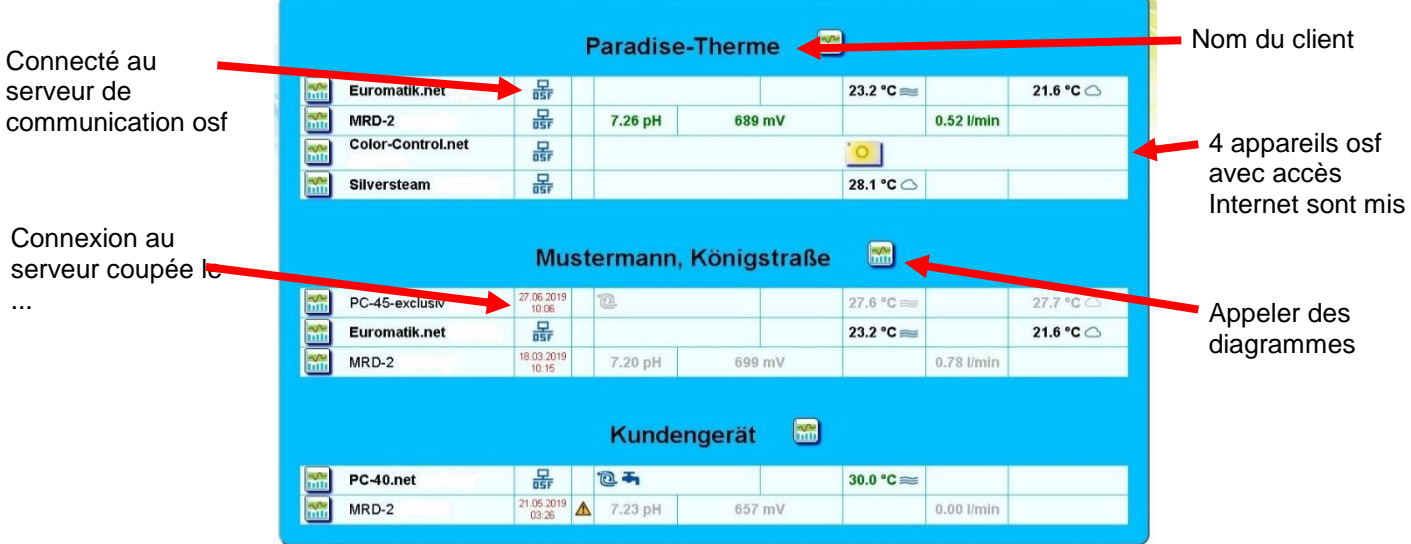

Pour l'utilisation du serveur de communication, « Connexion Internet via le serveur de communication » doit être activé sur la commande (réglage usine) :

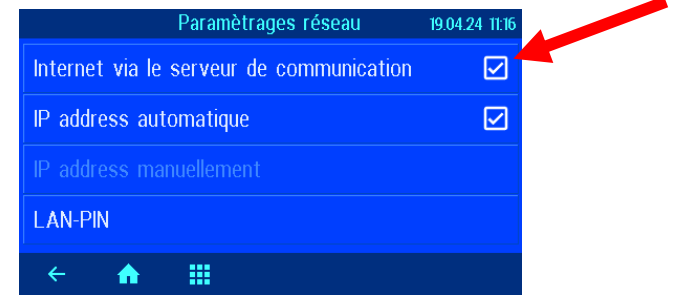

### <span id="page-32-0"></span>**Serveur de communication avec affichage technique**

Ce serveur de communication osf est accessible à l'adresse [devices2.osf.de](http://devices2.osf.de/)

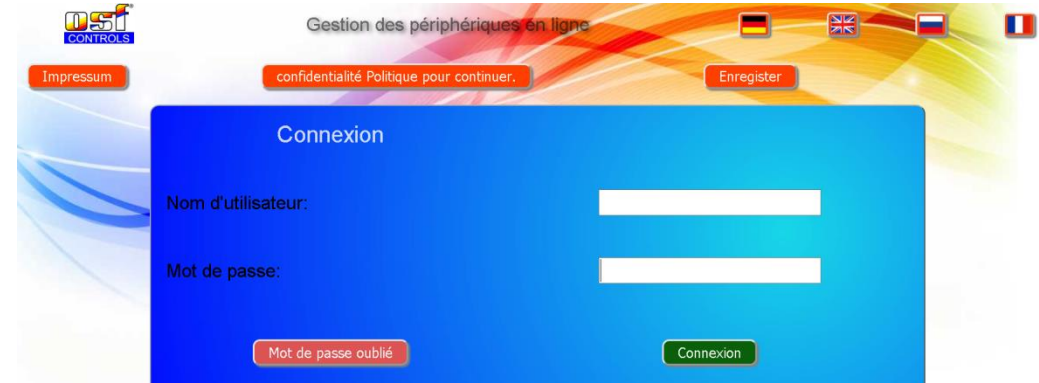

En tant que nouvel utilisateur, vous devez d'abord vous enregistrer :

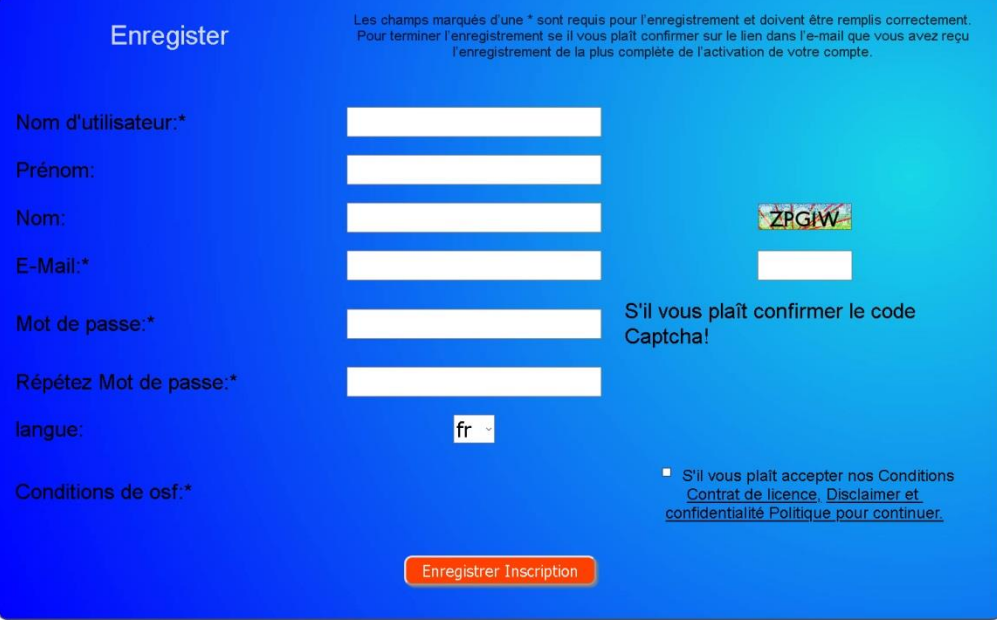

Au bout de quelques minutes, vous recevrez automatiquement un e-mail pour confirmer votre identité. (le cas échéant, vérifiez le dossier de courrier indésirable). Pour activer votre compte, il faut cliquer sur le lien de confirmation dans l'e-mail.

### **Connexion d'un nouvel appareil au serveur**

<span id="page-33-0"></span>Après l'enregistrement, vous pouvez vous connecter, puis enregistrer votre nouvel appareil dans votre profil utilisateur :

Chaque commande osf avec accès Internet possède un DEVICE ID (numéro d'identification). Ce DEVICE ID (ID d'appareil) doit être entré dans la rubrique correspondante pour connecter l'appareil au serveur de communication. Le DEVICE ID de votre appareil se trouve sur la page Info de l'appareil (voir plus haut). Les appareils sans écran disposent d'un autocollant comportant les données. Enfin, les saisies doivent être enregistrées.

#### Manuel de montage et d'utilisation POOL-Control-35-smart Page 35 (40)

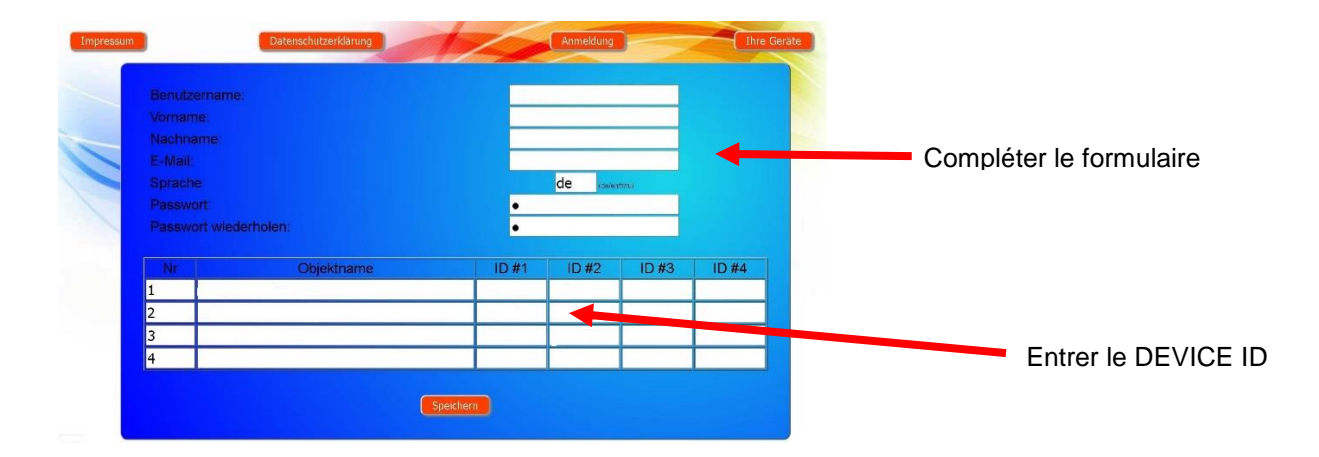

Votre appareil apparaît ensuite dans votre vue d'ensemble des appareils et peut être utilisé à l'aide du serveur de communication :

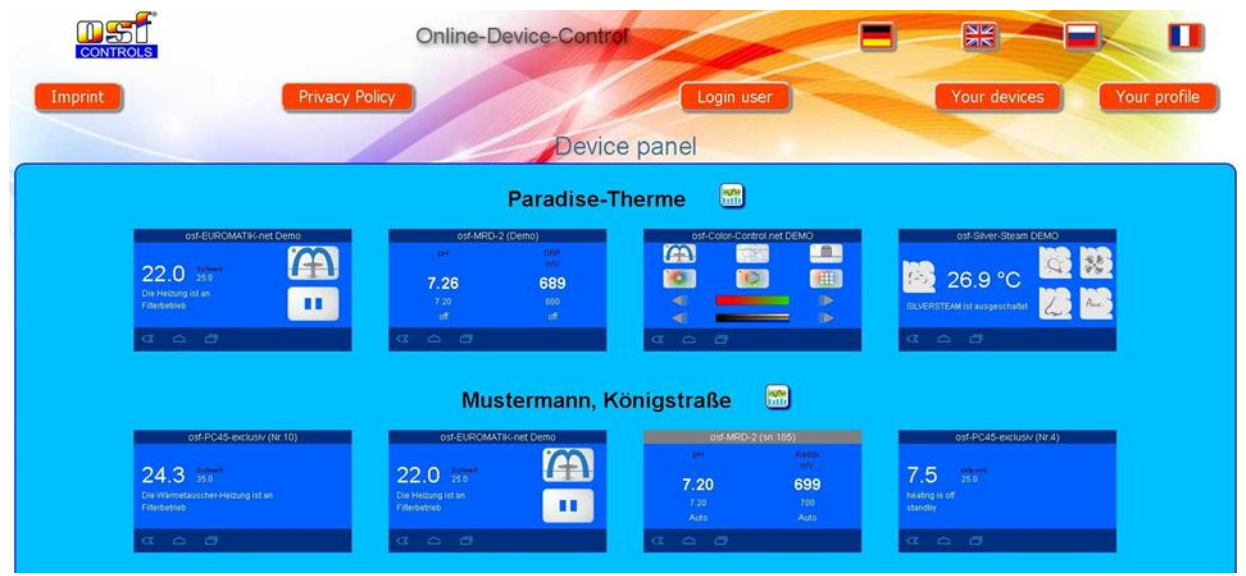

Pour l'utilisation du serveur de communication, « Connexion Internet via le serveur de communication » doit être activé sur la commande (réglage usine) :

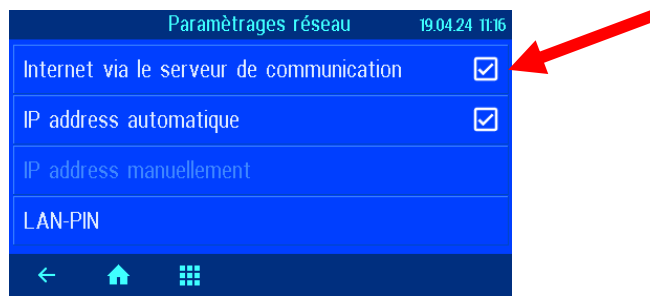

# **Modification du code PIN (mot de passe)**

<span id="page-34-0"></span>La commande PC-35-smart contient une protection par mot de passe à deux niveaux pour l'accès via le LAN. Le code PIN de l'utilisateur permet l'utilisation de la commande et le paramétrage des principales fonctions de base. Le code PIN de service est nécessaire pour exécuter des fonctions de service et modifier des paramétrages au niveau Service. Les codes PIN suivants sont paramétrés à la livraison.

- Code PIN de l'utilisateur : 1234
- Code PIN de service : 5678

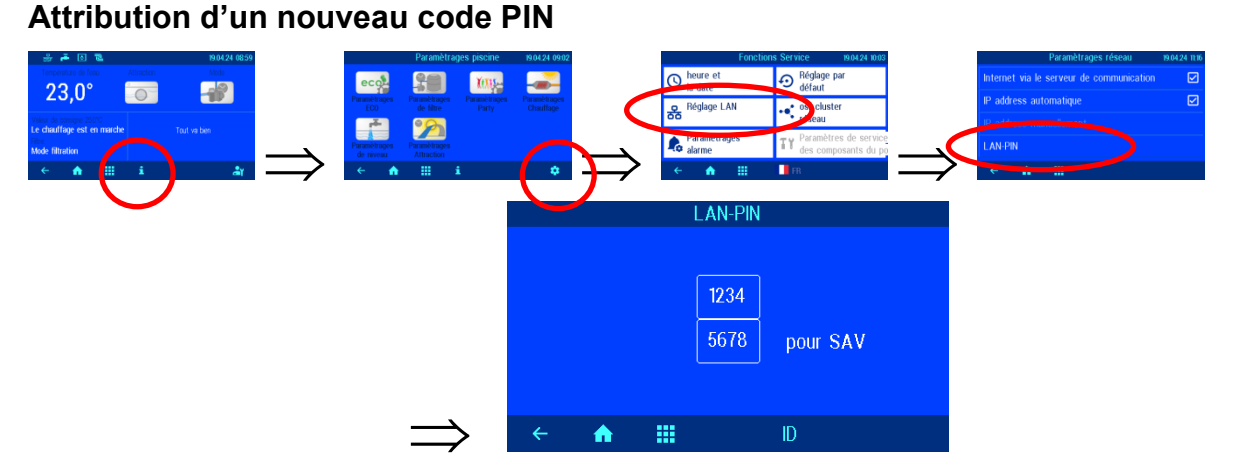

Les codes PIN des utilisateurs et des services peuvent être modifiés sur cette page.

### **Entrer le nom du système et l'adresse e-mail**

<span id="page-35-0"></span>Afin de pouvoir distinguer les différentes commandes pendant l'accès en ligne, les appareils osf offrent la possibilité d'attribuer un nom à chaque commande.

<span id="page-35-1"></span>La commande PC-35-smart est en mesure d'envoyer d'éventuels messages d'erreur par e-mail. À cet effet, la commande doit être connectée à Internet. Vous effectuez la saisie des adresses e-mail (maximum 2) sur l'interface WEB du serveur de communication.

### **Saisie d'une adresse e-mail Attribution du nom**

- <span id="page-35-2"></span>1. Enregistrez-vous comme d'habitude au serveur de communication.
- 2. Connectez-vous avec le code PIN de service.
- 3. Sur la page d'accueil, appuyez sur le bouton *« menu ».*
- 4. Dans le menu principal, appuyez sur le bouton  $\bullet$
- 5. Dans le menu Service, appuyez sur le bouton *« Paramétrages réseau ».*
- 6. Le nom de l'installation et les adresses e-mails peuvent être saisis ici.

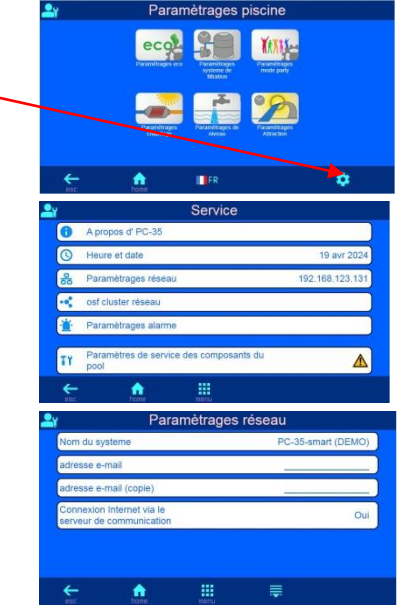

### **Mise à jour**

<span id="page-35-3"></span>La commande PC-35-smart offre la possibilité de mettre à jour le logiciel. Pour ce faire, il est nécessaire que la commande PC-35-smart soit connectée à Internet. Vous effectuez la mise à jour sur l'interface WEB du serveur de communication.

### **Vérification d'une mise à jour**

<span id="page-36-0"></span>À l'aide de cette fonction, vous pouvez vérifier si une mise à jour est disponible pour votre appareil.

- 1. Enregistrez-vous comme d'habitude au serveur de communication.
- 2. Connectez-vous avec le code PIN de service.
- 3. Sur la page d'accueil, appuyez sur le bouton *« Esc ».*

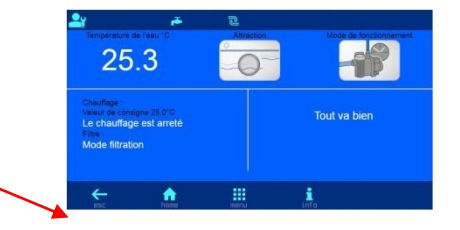

4. Cliquez sur le bouton "Vérifier la mise à jour" sur la page d'informations

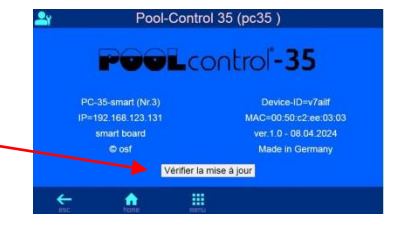

5. À présent, le téléchargement peut démarrer et la mise à jour peut être installée.

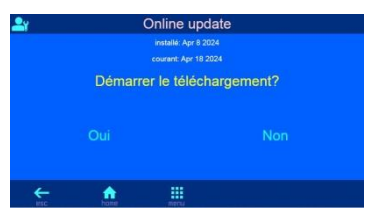

## <span id="page-37-0"></span>**Connexion aux systèmes de gestion technique de bâtiments**

La commande Pool-Control-35-smart contient un serveur web HTTP qui est conçu pour permettre l'utilisation de la commande à l'aide de n'importe quel navigateur Internet à partir de n'importe quel terminal avec accès Internet.

Les pages HTML générées par ce serveur web peuvent être également demandées par la gestion technique du bâtiment et évaluées pour l'affichage sur des appareils de visualisation EIB. Pour le contrôle de la commande Pool-Control-35-smart, la gestion technique des bâtiments peut générer des télégrammes informatiques tels qu'ils seraient générés par un navigateur Internet en cliquant sur des éléments de commande sur les pages HTML – La gestion technique du bâtiment doit donc simuler le comportement d'un navigateur Internet.

En alternative à l'évaluation directe des pages HTML prédéfinies par **DH**i, lesquelles sont prévues pour l'affichage sur des navigateurs Internet, l'utilisateur peut également enregistrer un fichier de commande propre sur la carte SD dans la commande Pool-Control-35-smart qui lui fournit les données souhaitées « sur mesure ». Ainsi, la connexion à la gestion technique du bâtiment devient indépendante des éventuelles modifications de conception des pages HTML.

Ce fichier de commande doit être stocké comme fichier ASCII avec l'extension « HTM » dans le répertoire « HTML » sur la carte SD. Le nom du fichier ne doit pas dépasser 8 caractères. Malgré l'extension « HTM », ce fichier ne doit pas obligatoirement être un fichier HTML valide, le formatage peut être adapté aux exigences de la gestion technique du bâtiment.

Ce fichier de commande peut contenir des variables en format « \$\$nnnn » qui sont ensuite remplacées par les données actuelles par le serveur web – Vous trouverez une liste des variables disponibles à la fin de ce document.

Un fichier de commande « ISTWERTE.HTM » avec le contenu suivant :

Température de l'eau : \$\$0100 °C Température solaire : \$\$0101 °C Température de l'air : \$\$0102 °C

\$\$0015

fournirait par ex. le texte suivant lorsque « http://xxx.xxx.xxx.xxx/istwerte.htm » est appelé

Température de l'eau : 24.3 °C

Température solaire : 36.8 °C

Température de l'air : 22.4 °C

Mode de filtration

Avec de tels fichiers de commande, certains points de données peuvent être également lus de manière ciblée, par ex. « WTEMP.HTM » avec le contenu

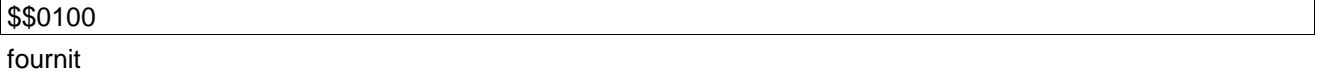

24.3

Pour modifier des données dans la commande depuis la gestion technique du bâtiment, la transmission d'un formulaire HTML doit être simulée par la gestion technique du bâtiment. Cela s'effectue par un appel URL du formulaire « http://xxx.xxx.xxx.xxx/modify?nnnn=data », nnnn étant le numéro des variables à modifier et data représentant les données à enregistrer.

Avant que la gestion technique puisse modifier des variables, elle doit d'abord se connecter à la variable 0003 par la transmission d'un numéro PIN valable :

« http://xxx.xxx.xxx.xxx/modify?0003=dddd », dddd étant le code PIN de l'utilisateur réglé sur l'appareil.

Une fois la connexion établie, des variables peuvent être définies, par ex. la température théorique sur 28°C :

« http://xxx.xxx.xxx.xxx/modify?0110=28.3 ».

Ensuite, la gestion technique doit à nouveau se déconnecter par une nouvelle écriture des variables 0003 avec n'importe quelle valeur invalide :

« http://xxx.xxx.xxx.xxx/modify?0003=0000 »

Variables disponibles pour la communication avec le système de gestion technique du bâtiment (au 25 Avril 2024) :

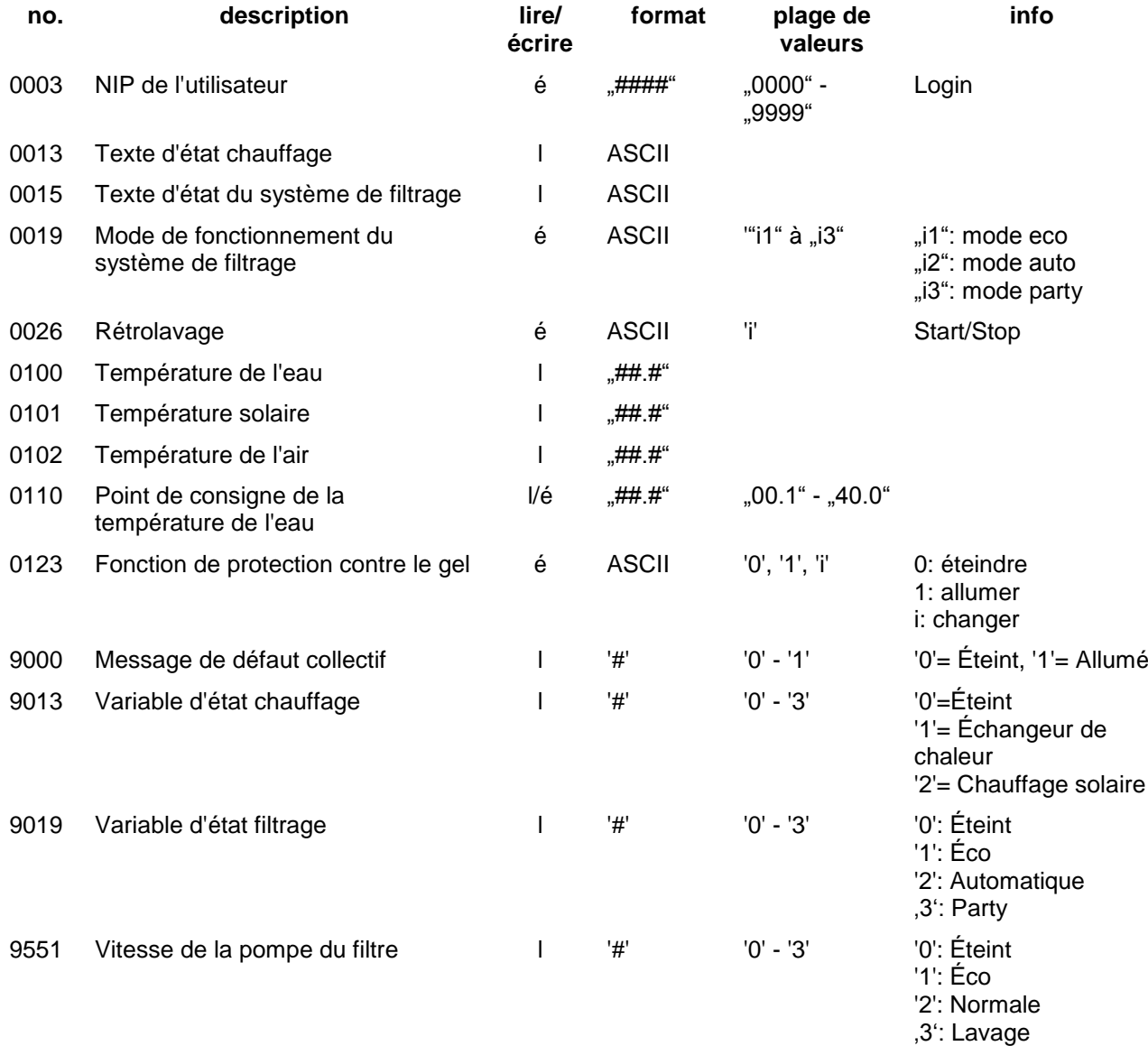

Les données d'exploitation les plus importantes peuvent également être lues au format JSON compact à l'aide du fichier prédéfini "INFOS.JSN". Ce format de fichier standardisé peut être traité par de nombreux systèmes de contrôle.

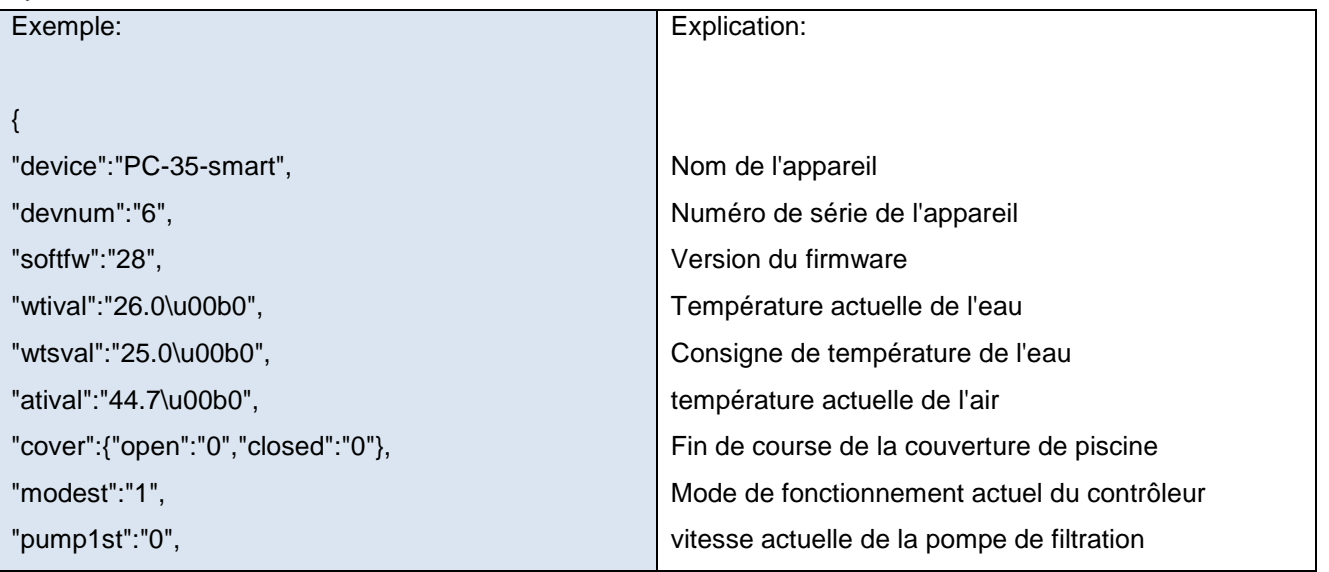

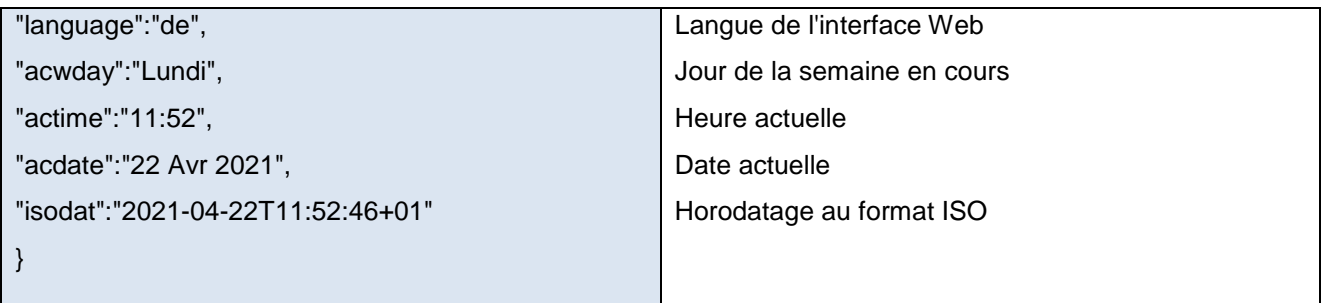

## **Schéma de branchement**

<span id="page-39-0"></span>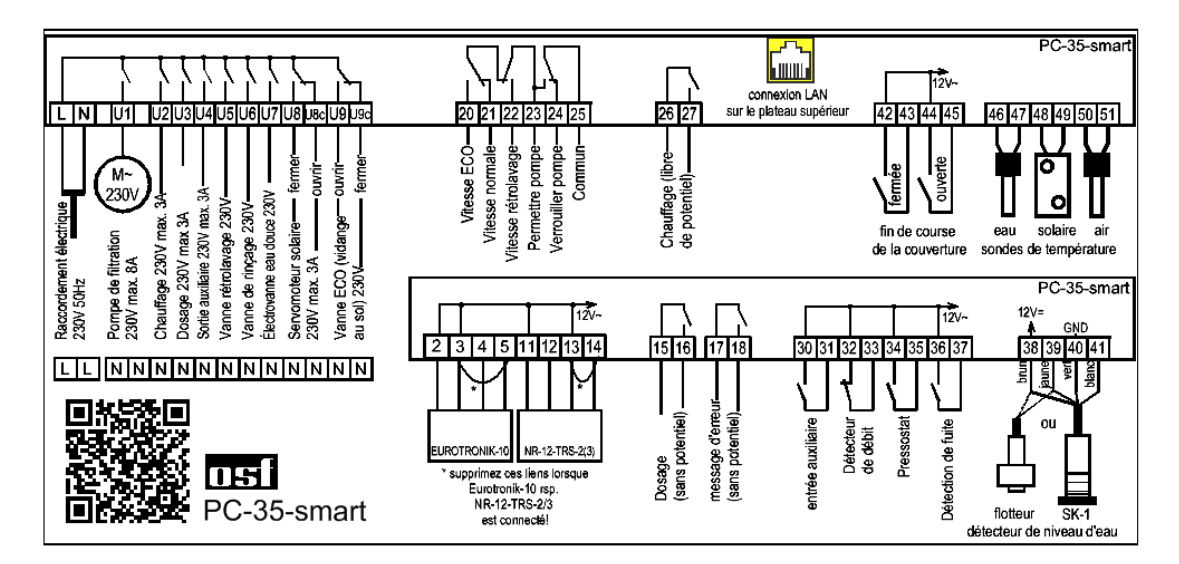

### *Nous vous souhaitons de nombreux moments de plaisir et de détente dans votre piscine.*

De plus amples informations sont disponibles sur Internet à l'adresse suivante:

<https://osf.de/download/documents/documents.php?device=PC-35>

**UH İ** Hansjürgen Meier Elektrotechnik und Elektronik GmbH & Co KG Eichendorffstraße 6 D-32339 Espelkamp E-Mail: info@osf.de Internet[: www.osf.de](http://www.osf.de/)

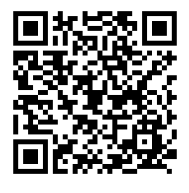

Modifications réservées **IH1** 04/2024